# **Overview of using ESRI Products at HTC**

Edward Gause

#### **Edward Gause, GISP**

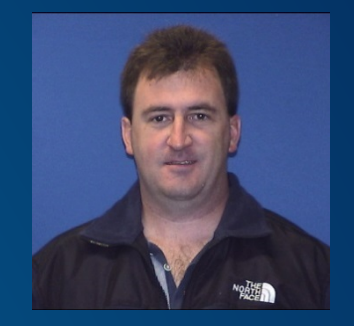

- **Worked at HTC for 18 years!**
- **Started in Programming and moved up to Director of Information Services.**
- **In charge of Engineering Application Development, Database Administration and GIS Infrastructures and System Development**

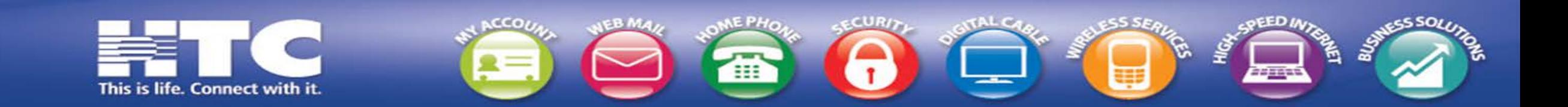

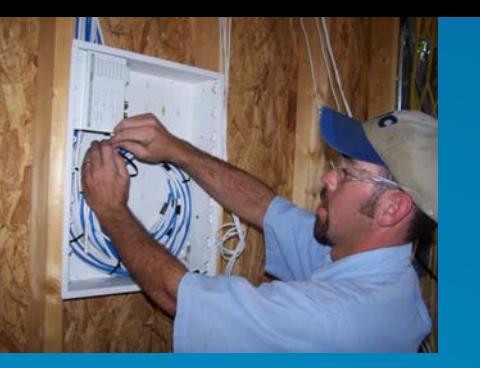

## **HTC**

#### Horry Telephone Cooperative

- **Founded in 1952**
- **HTC is the largest Telephone Cooperative in the US**
- **18th Largest Telephone Company**
- **HTC offers Telephone, Data, CATV, Home Security, Long Distance, Mobile Phone/Data Service, Computer Repair, and other advance telecommunication services.**
- **ILEC & CLEC**
- **Last Mile Carrier and Long Distance Carrier**

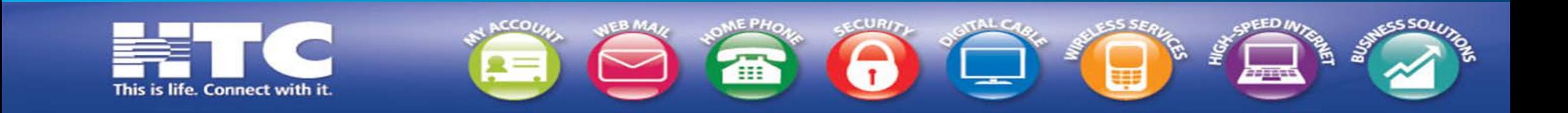

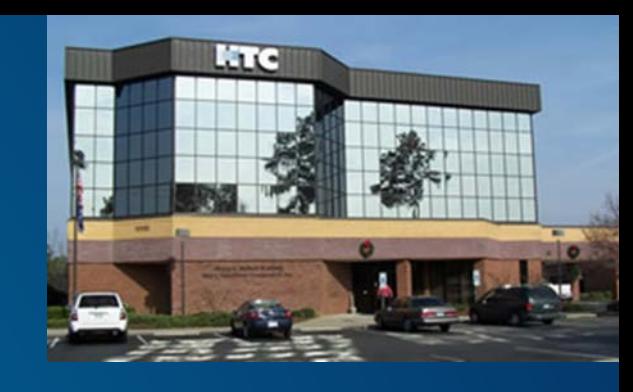

Where are we located?

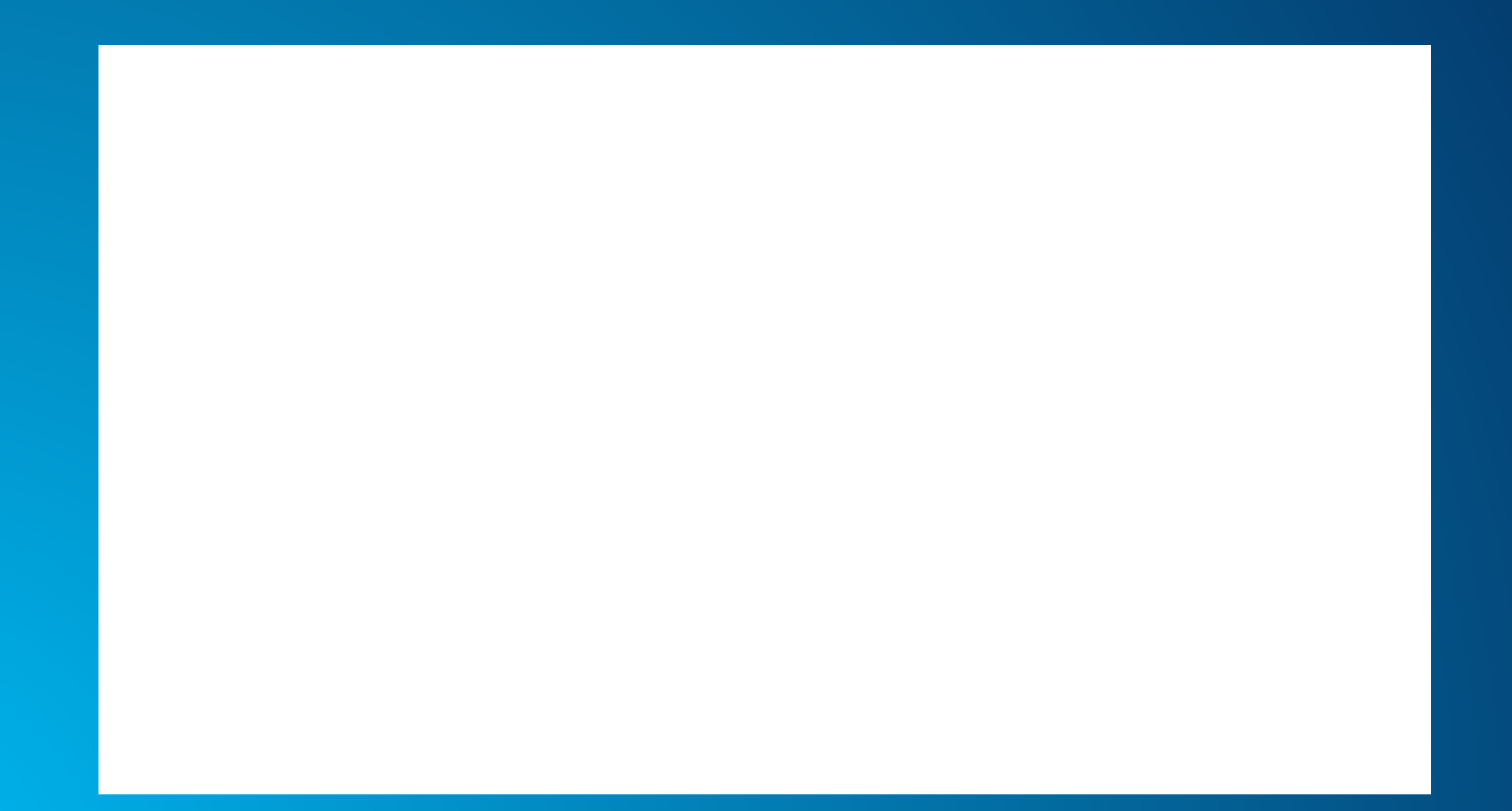

#### **Products we use here at HTC.**

• **ArcGIS Desktop – ArcMap, Model Builder, ArcCatalog, Spatial Analysis, Schematics, Network Analyst and Geostatistical Analyst**

- **ArcGIS Server**
- **Portal for ArcGIS**
	- **Operational Dashboard**
- **Business Analysis Online**
- **Model Builder**
- **JavaScript API for ArcGIS**
- **Python API for ArcGIS**
- **ArcGIS Runtime SDK for Java**

#### **Portal for ArcGIS Usage**

- **Currently our CEO uses the Portal for simple presentations where he needs to mark out a set of Counties, Census Blocks, Cellular Market Areas, and etc.**
- **He mainly does this when he is presenting to other companies and organizations, or when he presents to the Board and Executive Staff.**
- **He is not creating Map Content to share, but he is creating his own Maps for Presentations.**
- **Marketing, Information Services and the GIS department are creating content together that the CEO and other groups use.**
- **Outside Plant Design and the GIS Department have created and maintain our Wireless, Fiber, Coax, and Copper Network Infrastructure in the GIS System. The Portal has a live feed of these networks.**

#### **Portal for ArcGIS Usage**

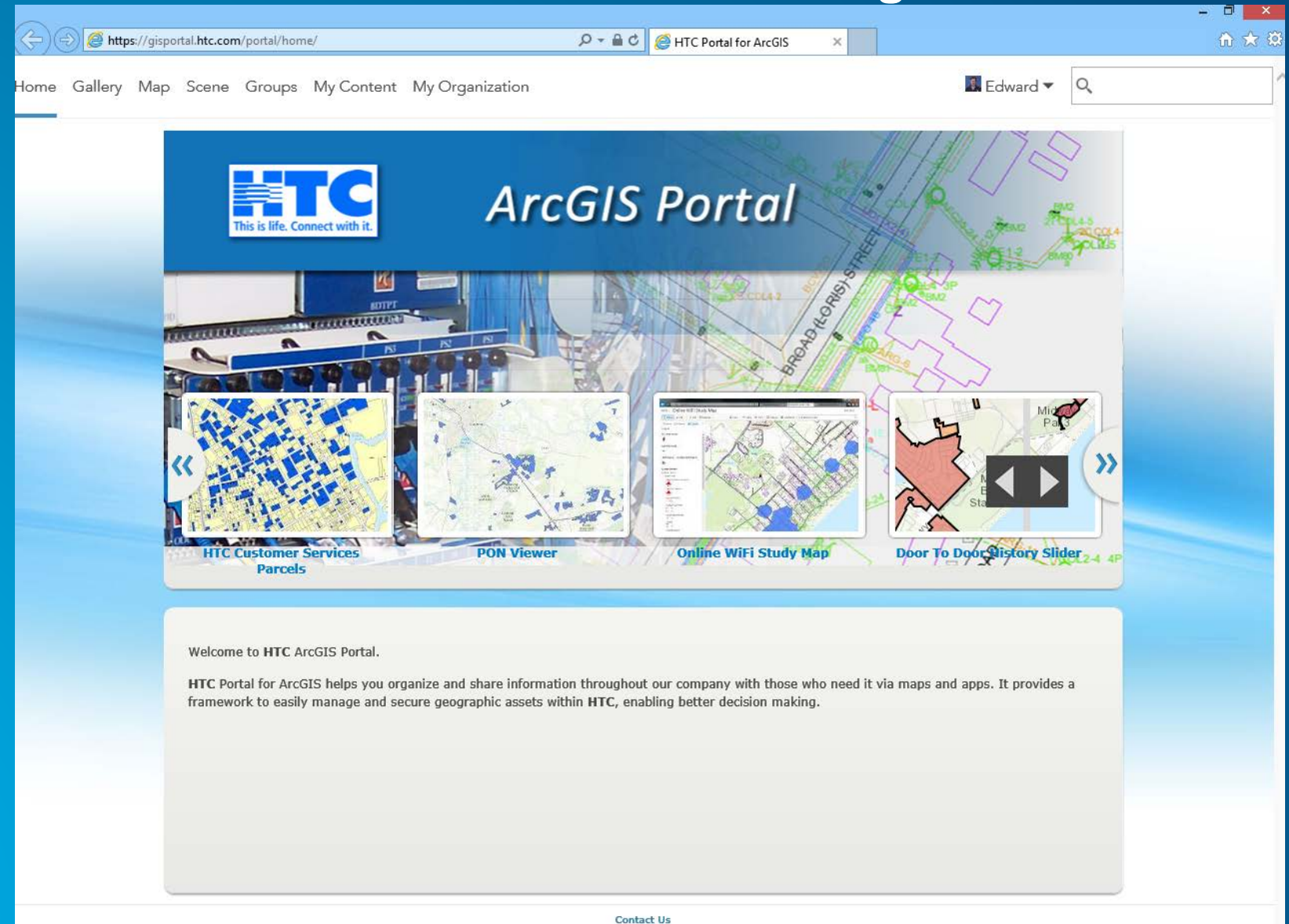

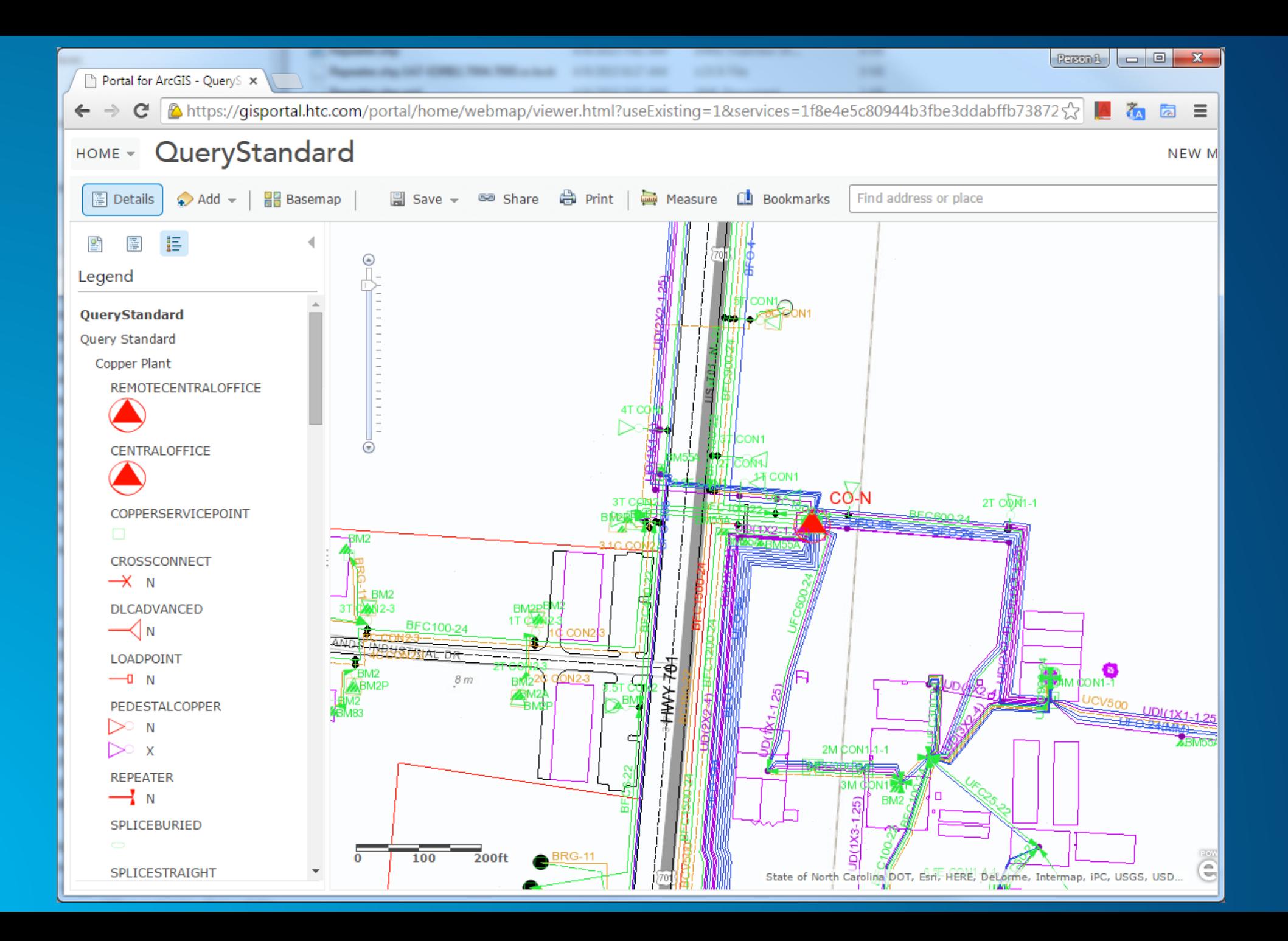

#### **Analyzing Annual Meeting of the Cooperative**

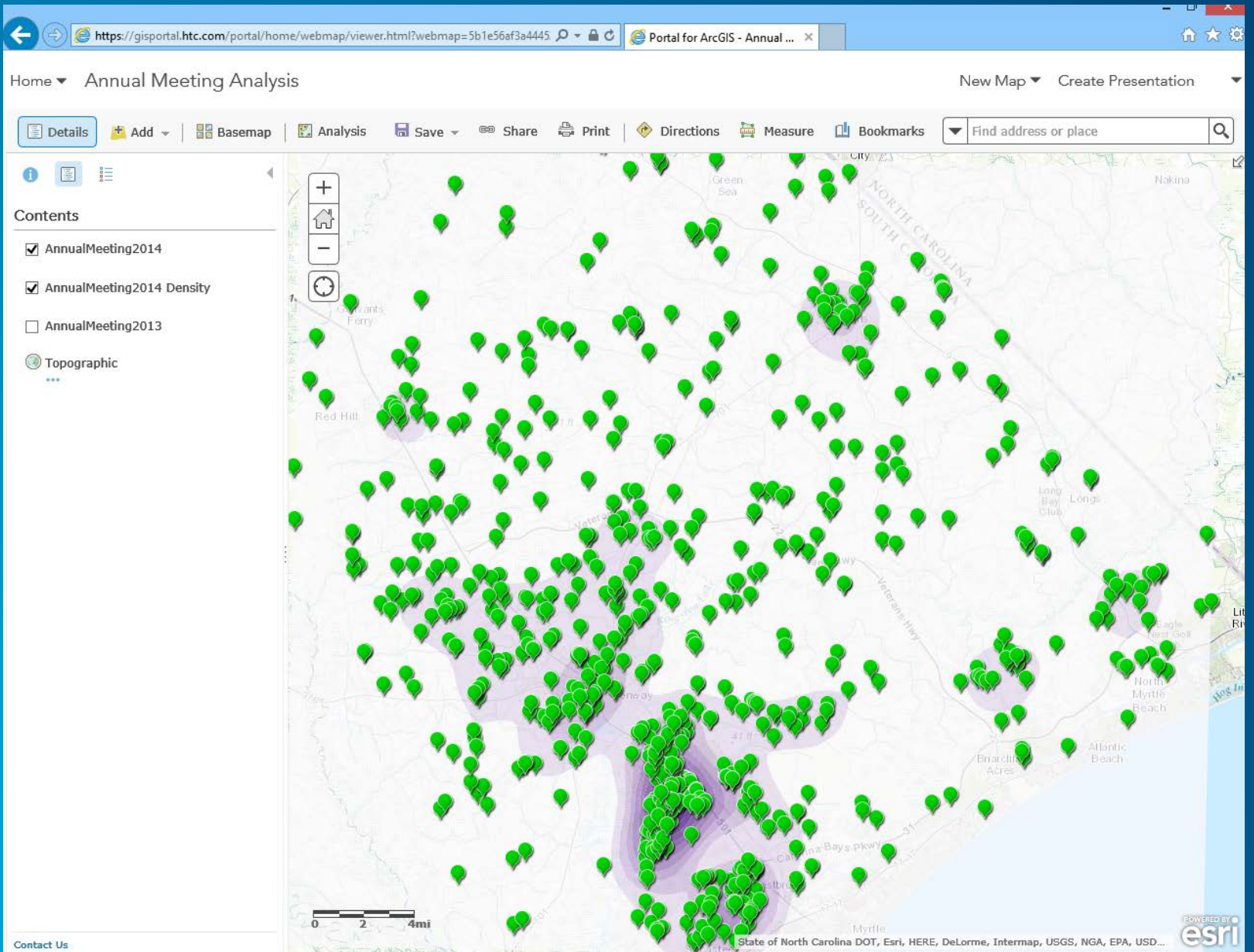

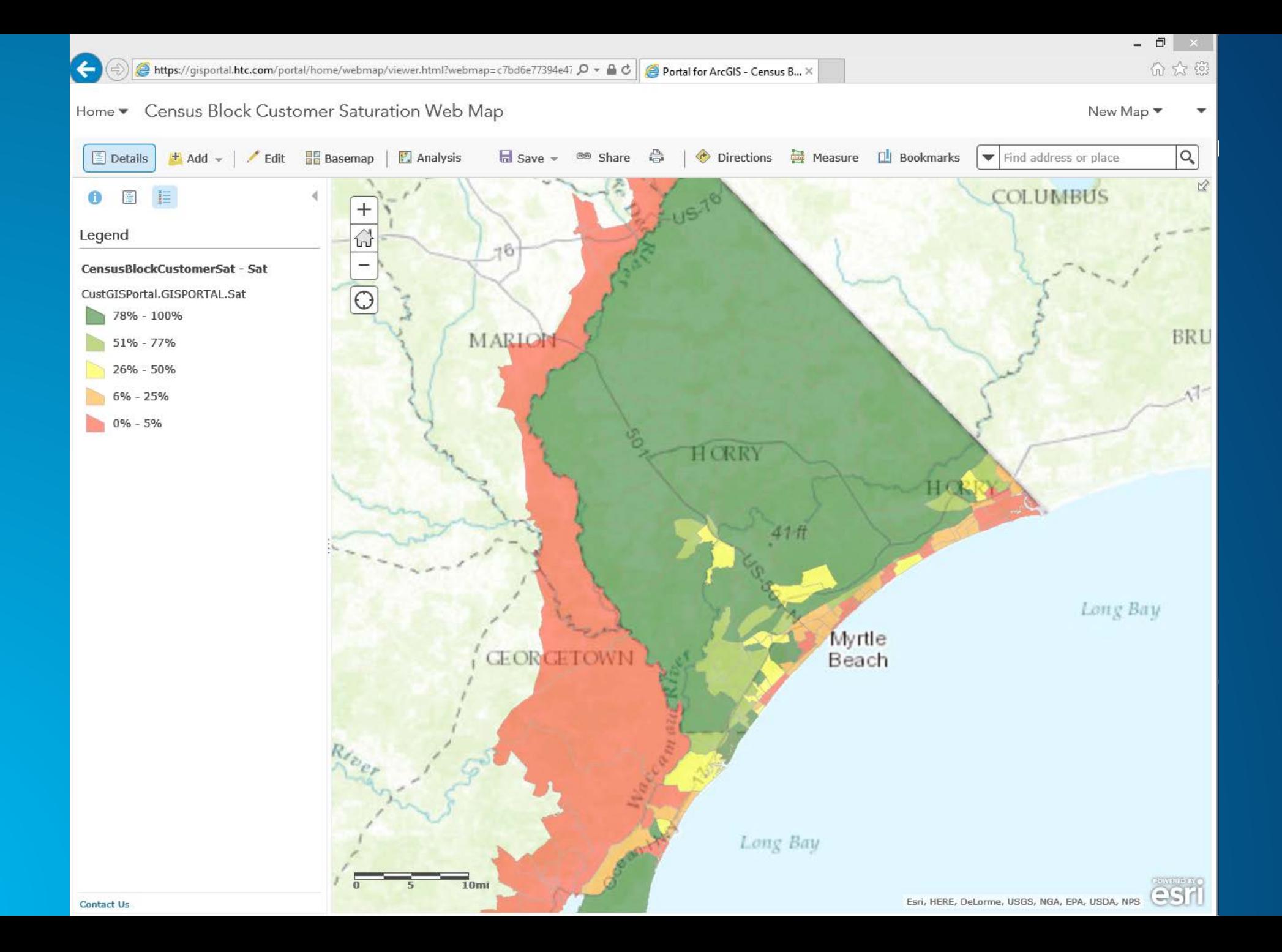

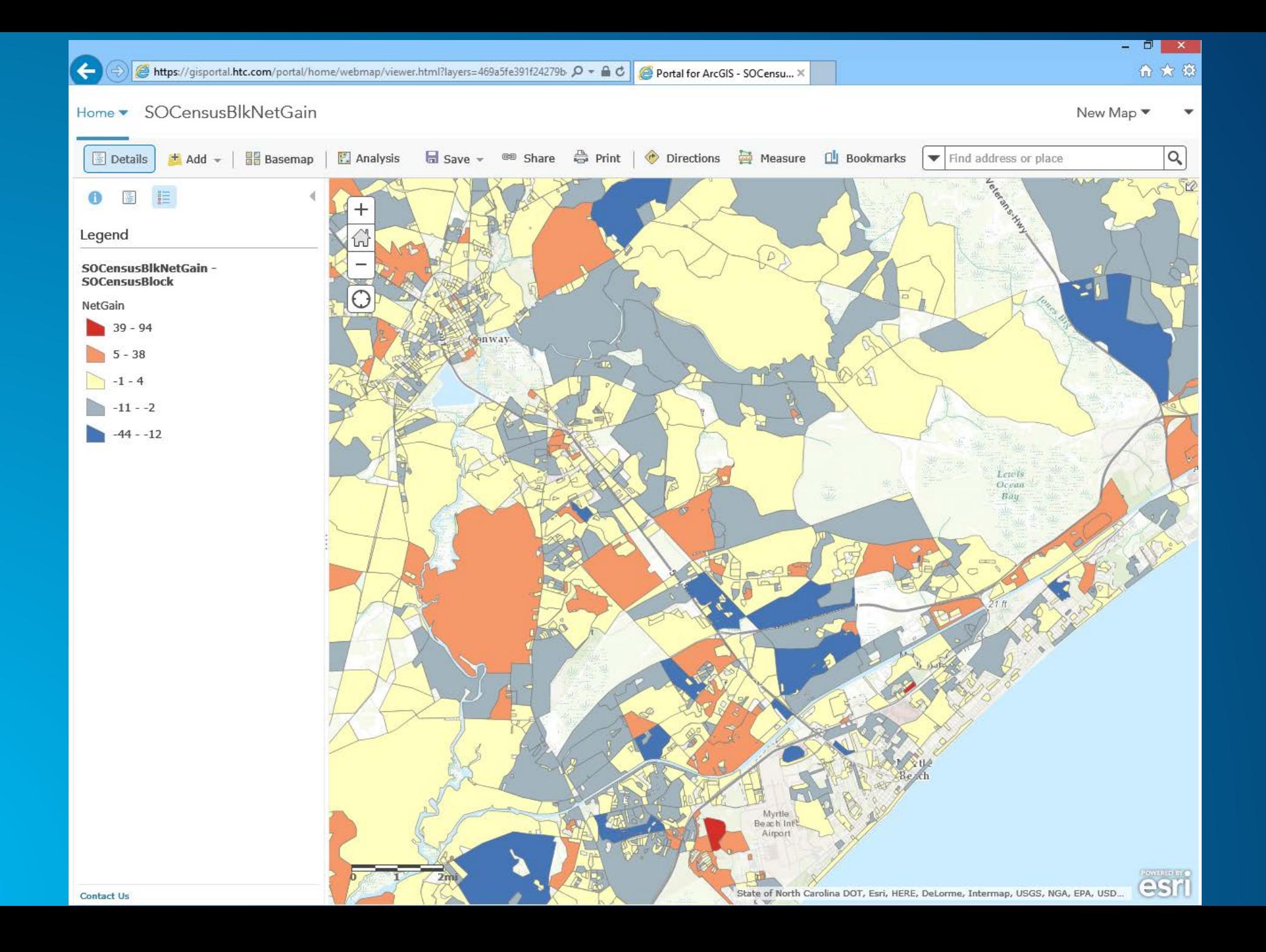

#### **Operation Dashboard Example**

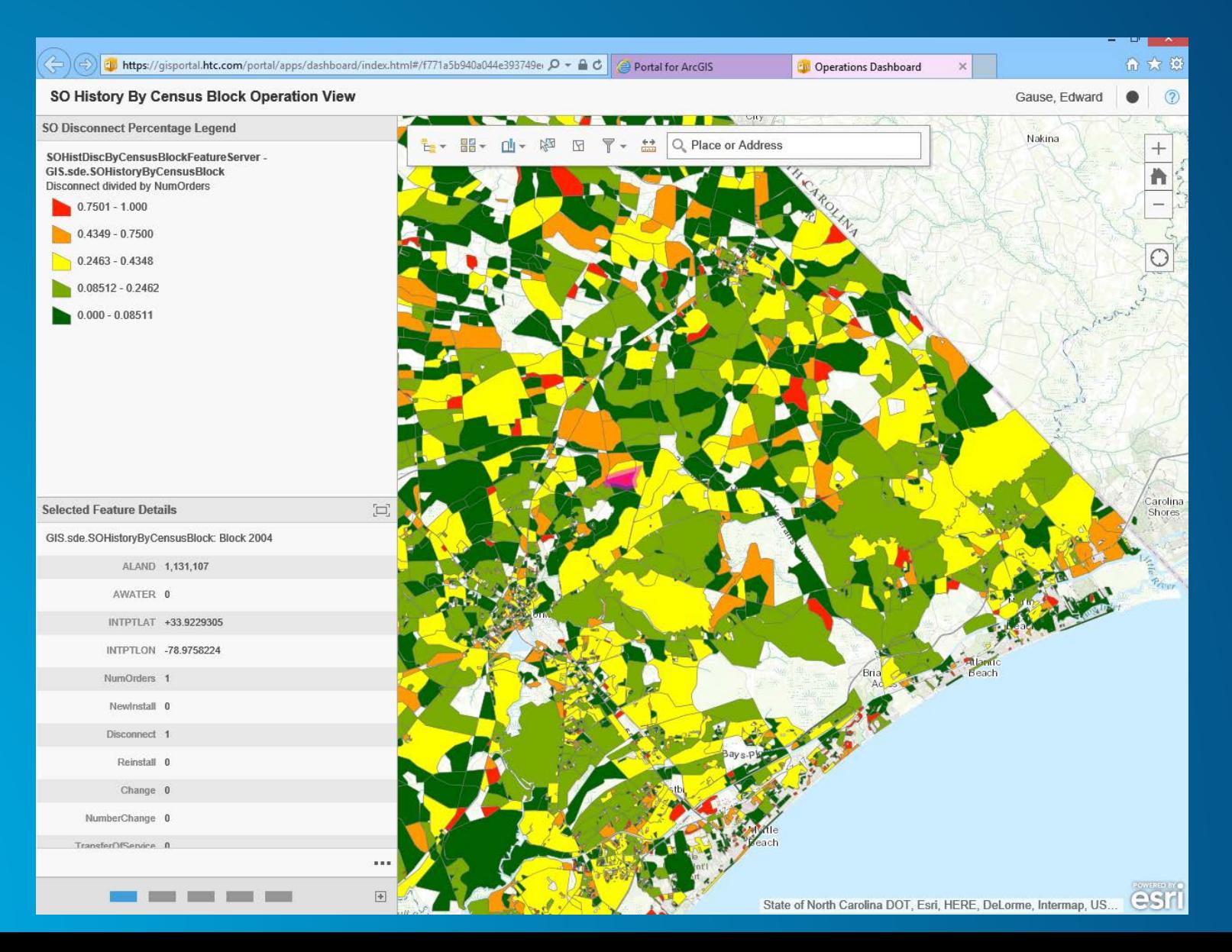

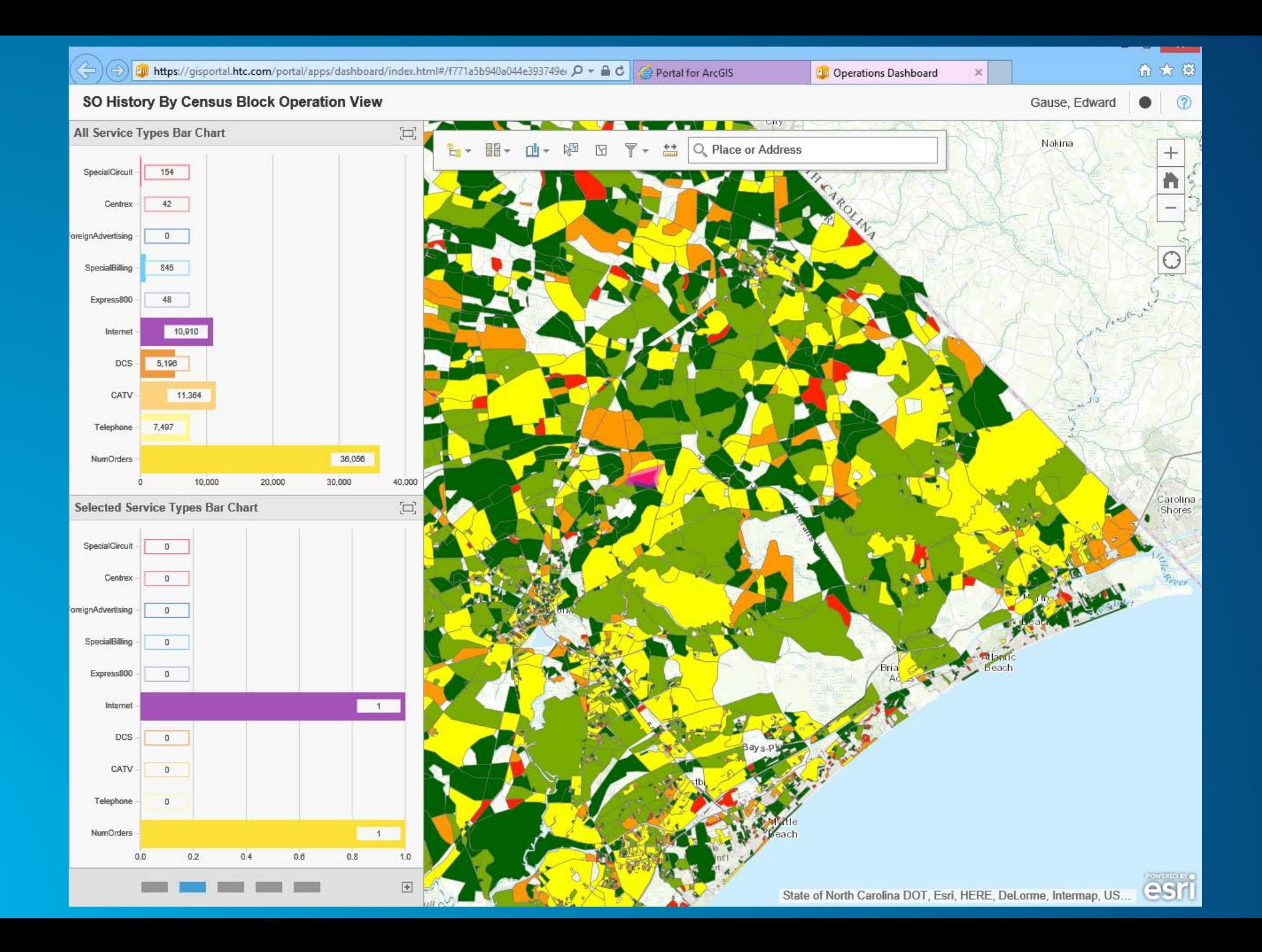

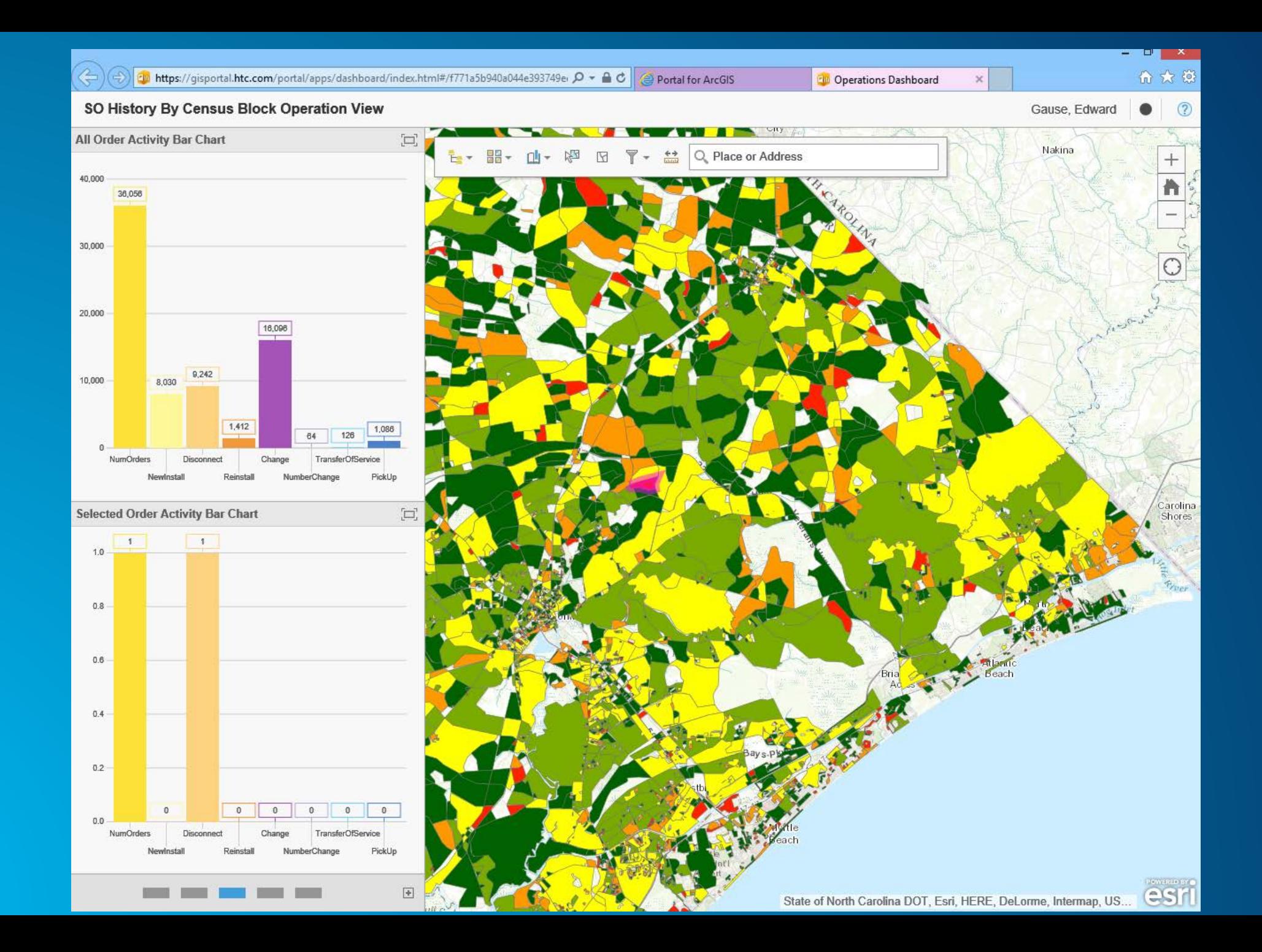

#### **User Acceptance**

- **Marketing, Outside Plant Design and our Engineering Clerks use the Portal maps to track progress of a new service area our company has.**
- **Marketing and Door to Door Sales Team uses maps Information Services has generated to know where to target their Sales Campaigns.**

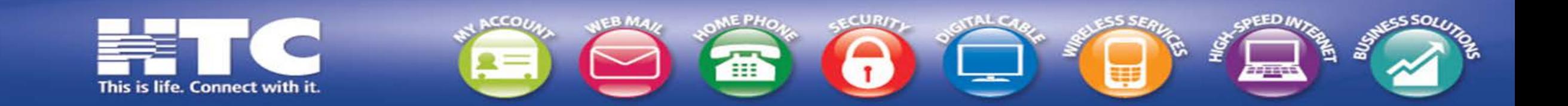

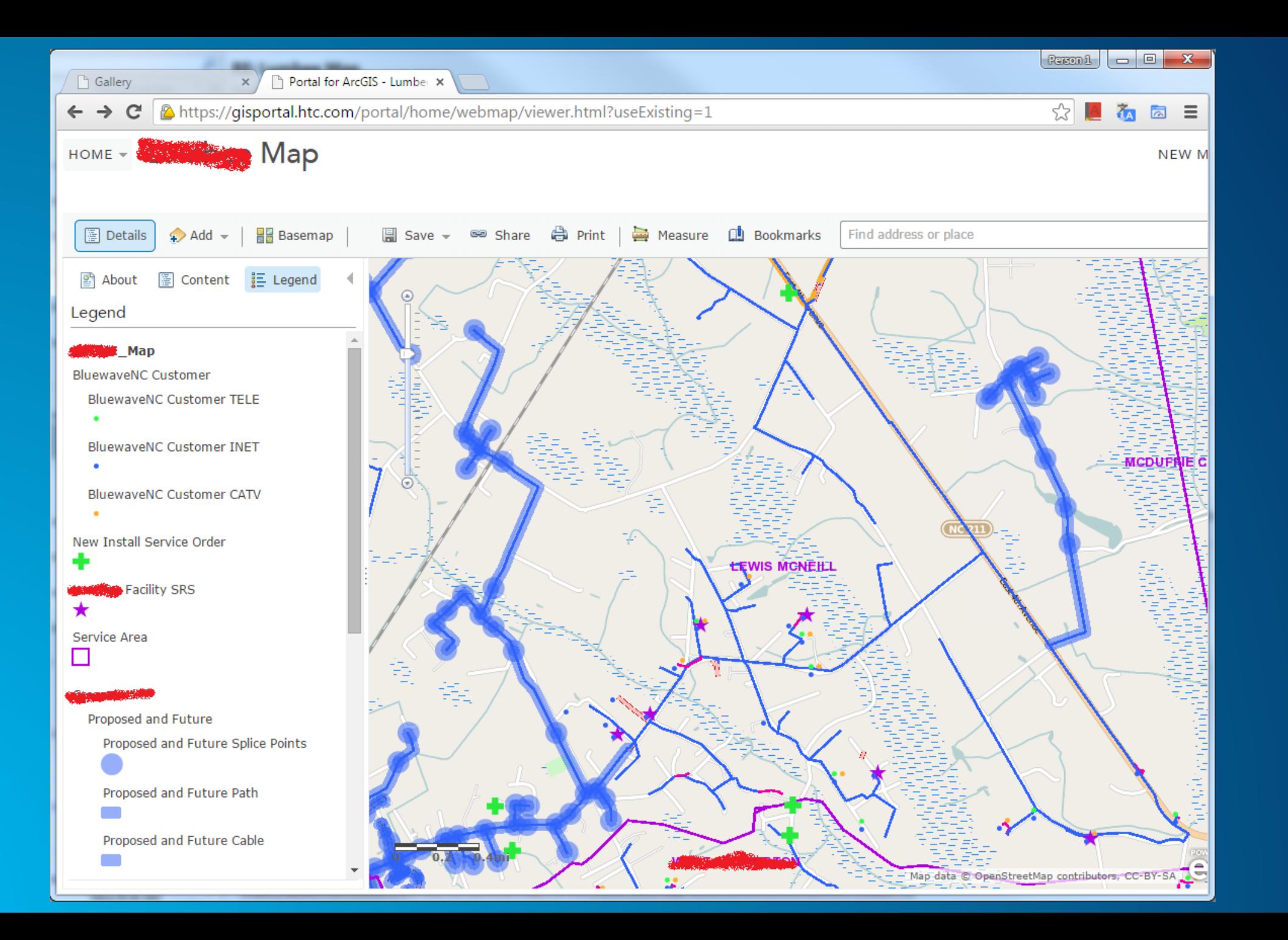

#### **User Acceptance**

- **Professional Services used the Portal during their sales to a local community organization.**
- **They needed to show the organization:** 
	- **Where the cameras would be placed**
	- **In what phase they would be placed**
	- **What is the coverage area of those cameras being places**

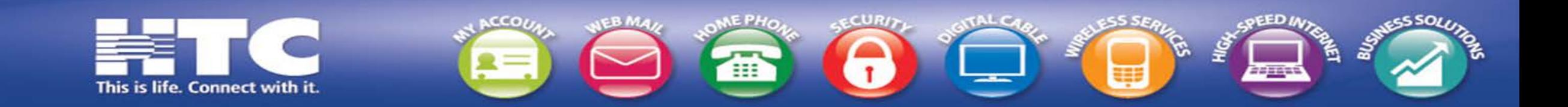

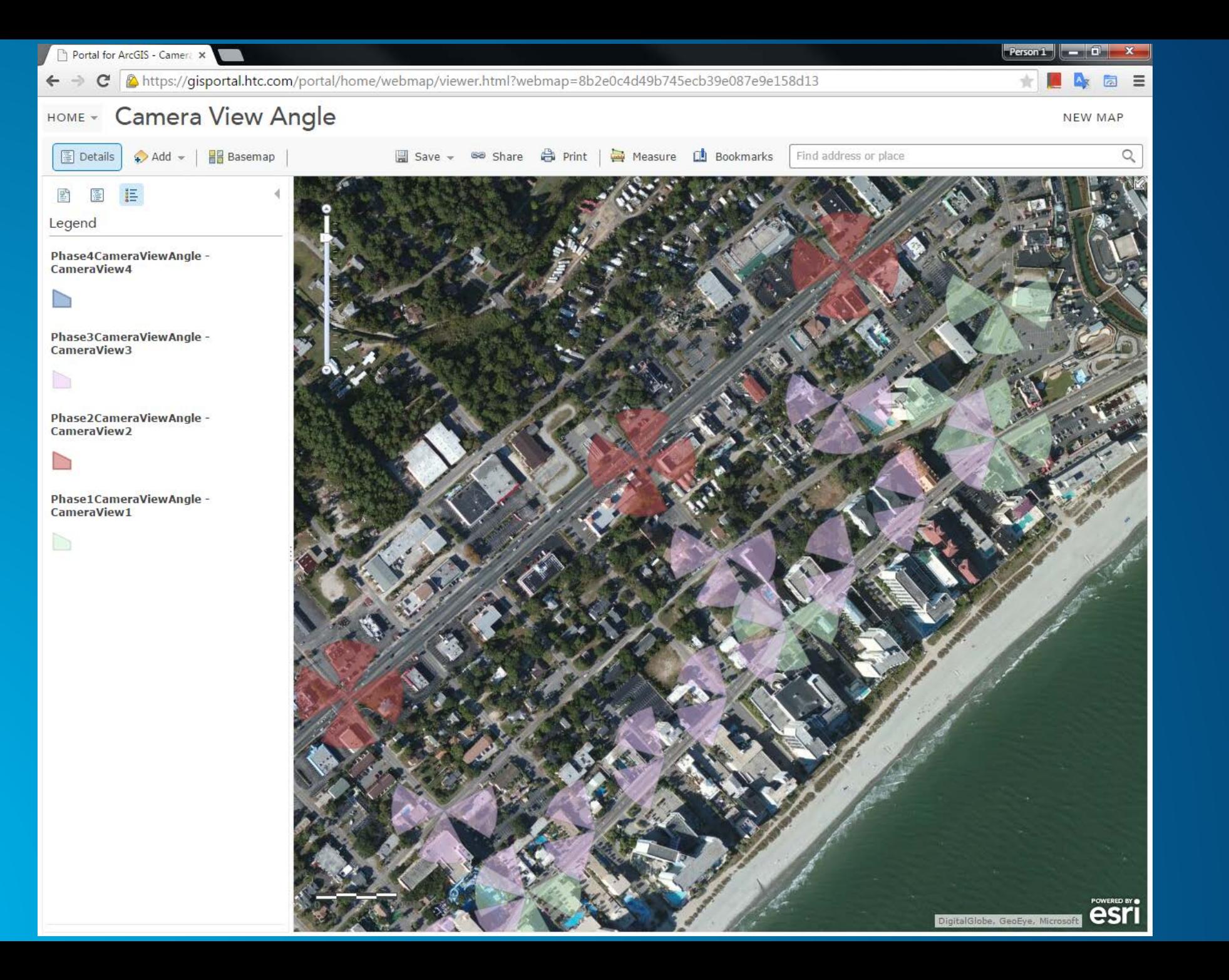

#### **Portal for ArcGIS is Great!**

- **True GIS Power Users feel a little limited by the Portal Capabilities, but that is because they are use to all the power of ArcMap.**
- **Non-GIS Employees love the ease of Portal for ArcGIS and having access to all the map content.**
- **However there are still situations where we needed to build our own maps using the JavaScript API and ArcGIS Server.**

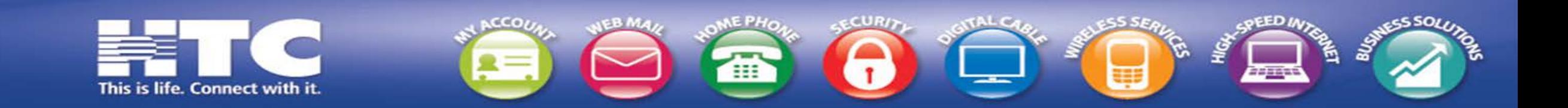

#### **JavaScript API for ArcGIS**

- **LBS Service tool has map tied in it with this technology.**
- **OSP tool has maps tied in it for the following modules:**
	- **Service Order Module – used to manage assignment of orders, so map shows orders, vehicles and our Telecommunication Network ( Fiber, Copper and Coax). It shows all orders on map from the search results.**
	- **Circuit Module – shows location of the circuits on the map, based off of the search results.**
	- **We have several other integrations like these using the JavaScript API and plan to do a lot more integrations.**

#### **JavaScript API for ArcGIS Integration in our Home Grown OSP Web App**

**OSP is an application we built using Java, JavaScript, HTML, CSS, Spring Framework and a Hibernate like Entity Framework.**

**The ESRI JavaScript API made it real easy to integrate with our existing web applications, so we added it to this OSP web app.**

**We also integrated vehicle tracking using Fleetmatics, which is the Green Play, Orange Pause, and Red Stop icons on the map.**

**The other points represent the Service Orders listed at the top of the page. They are color code by Installer.**

**The flag represents the current row selected in the top Service Order table.**

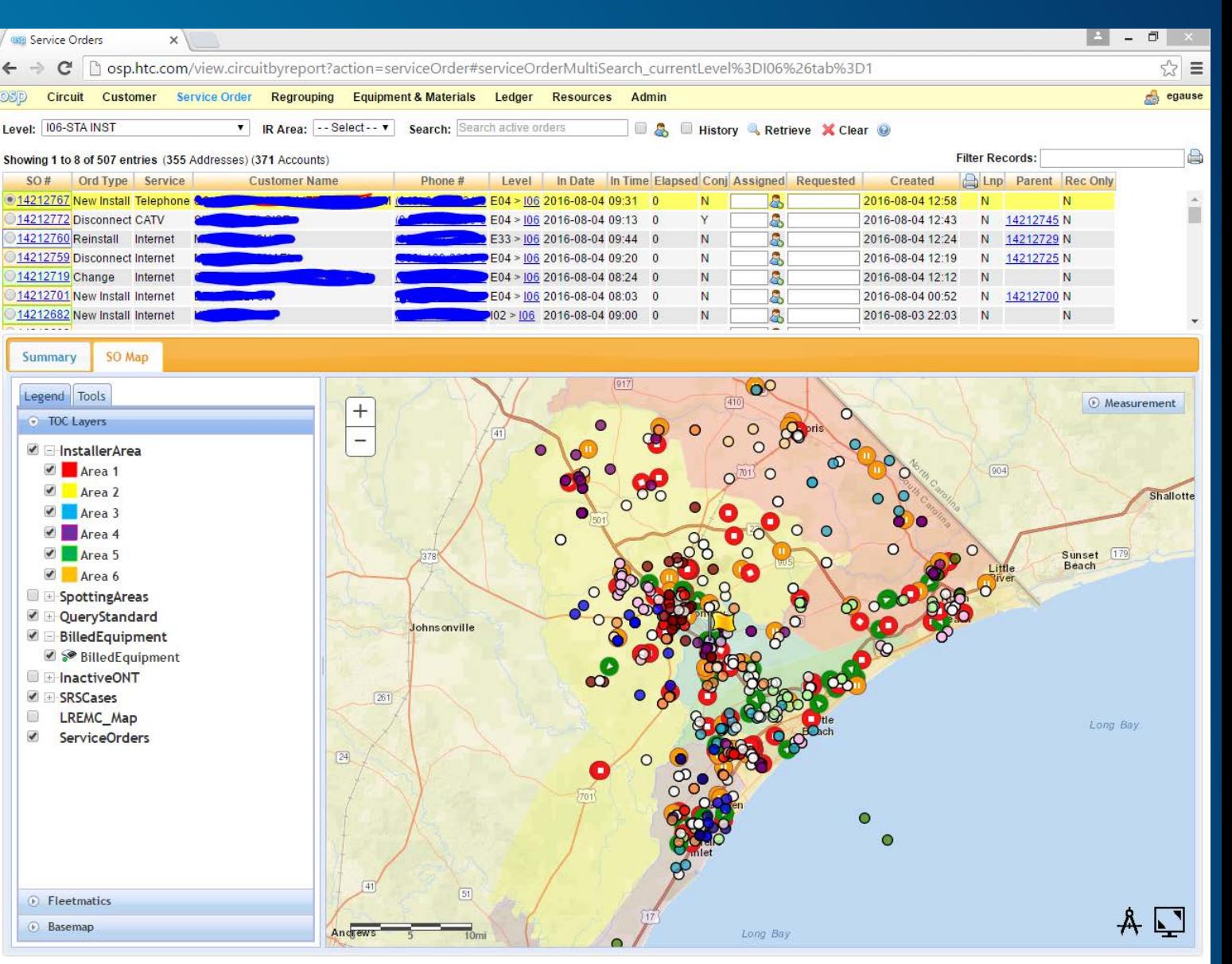

#### **Zoomed in a little bit more**

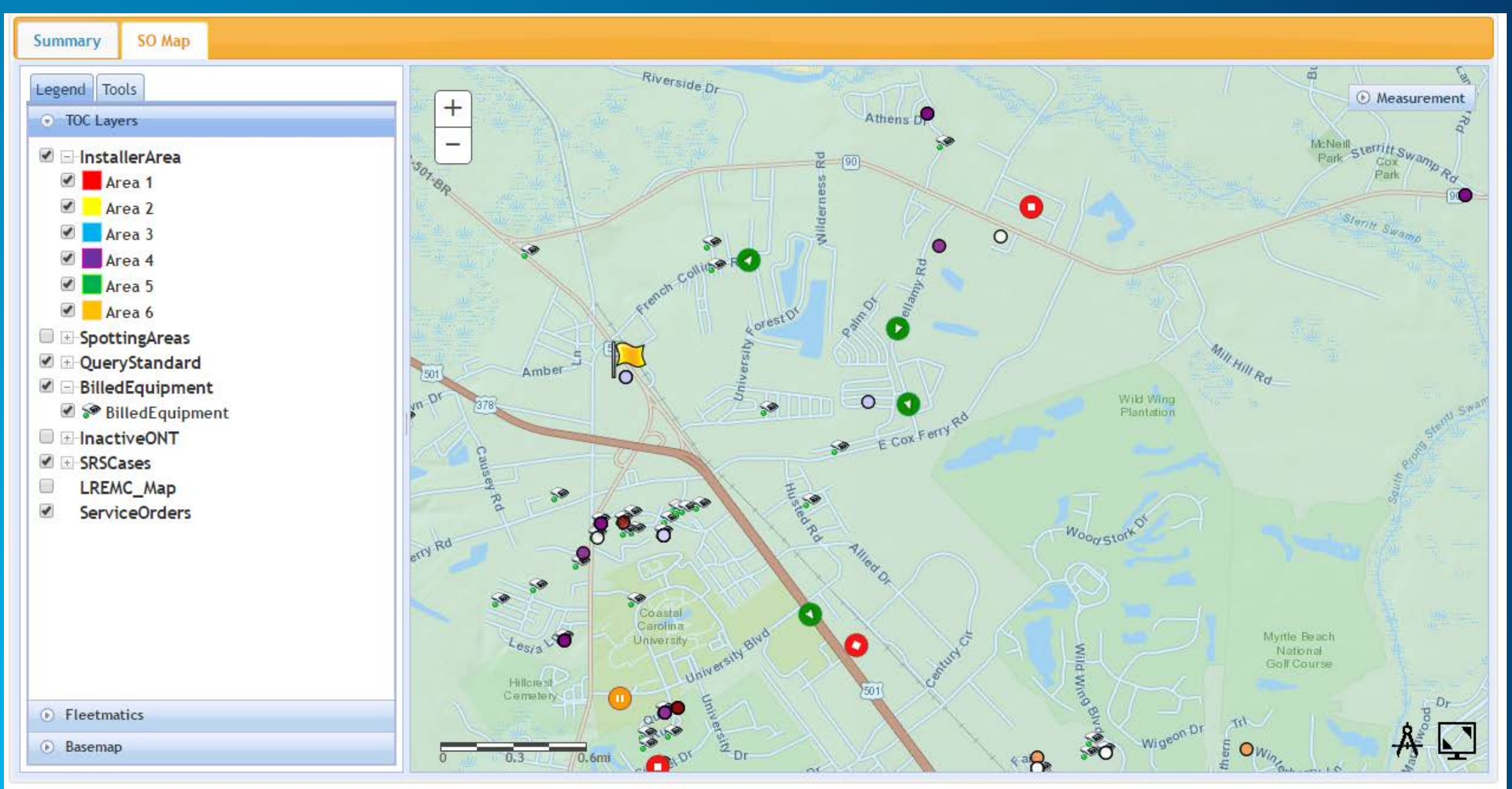

#### **Zoomed in a little bit more**

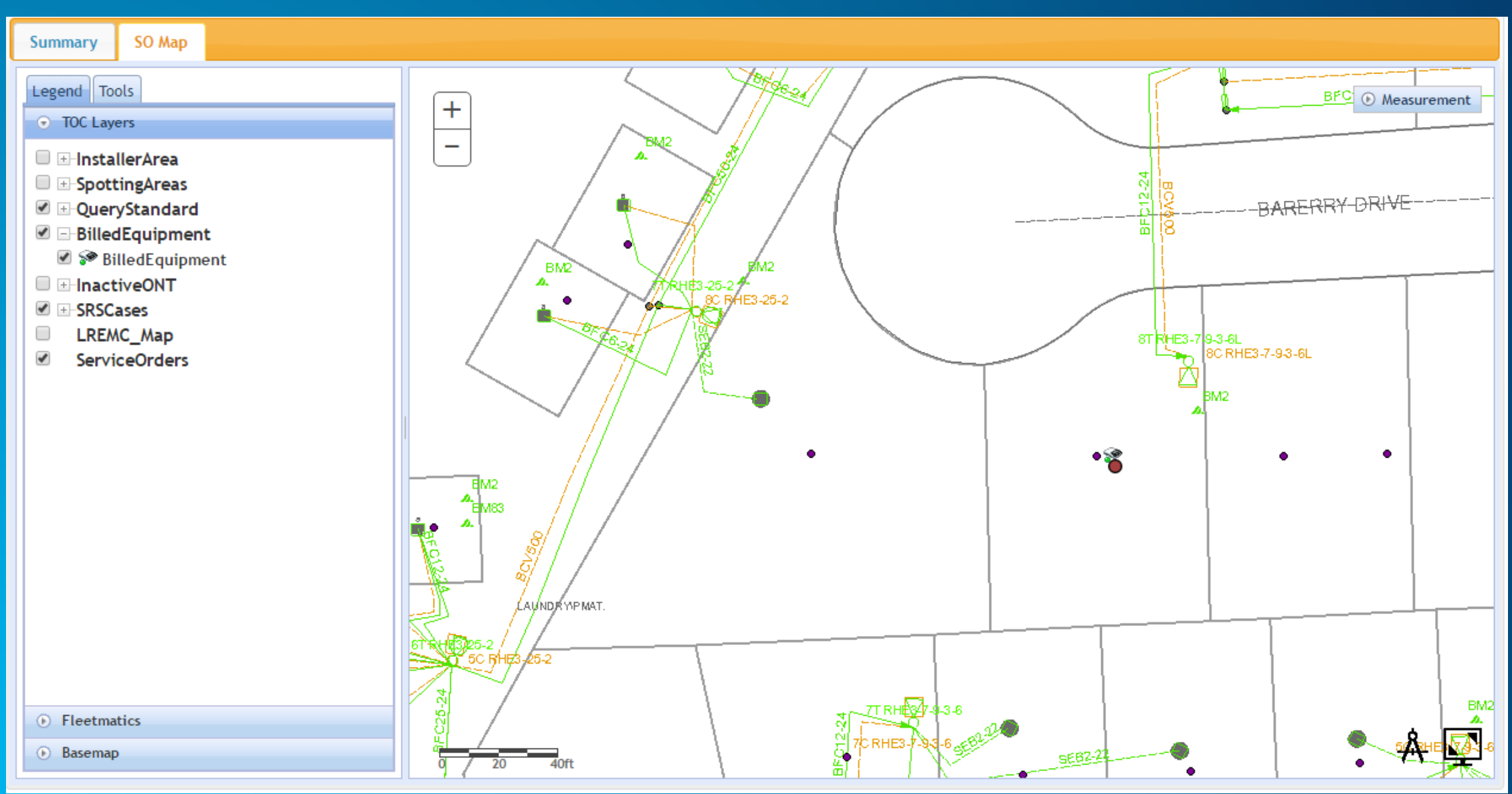

#### **Pulling data from NetCool to create Generator Map of Alarms**

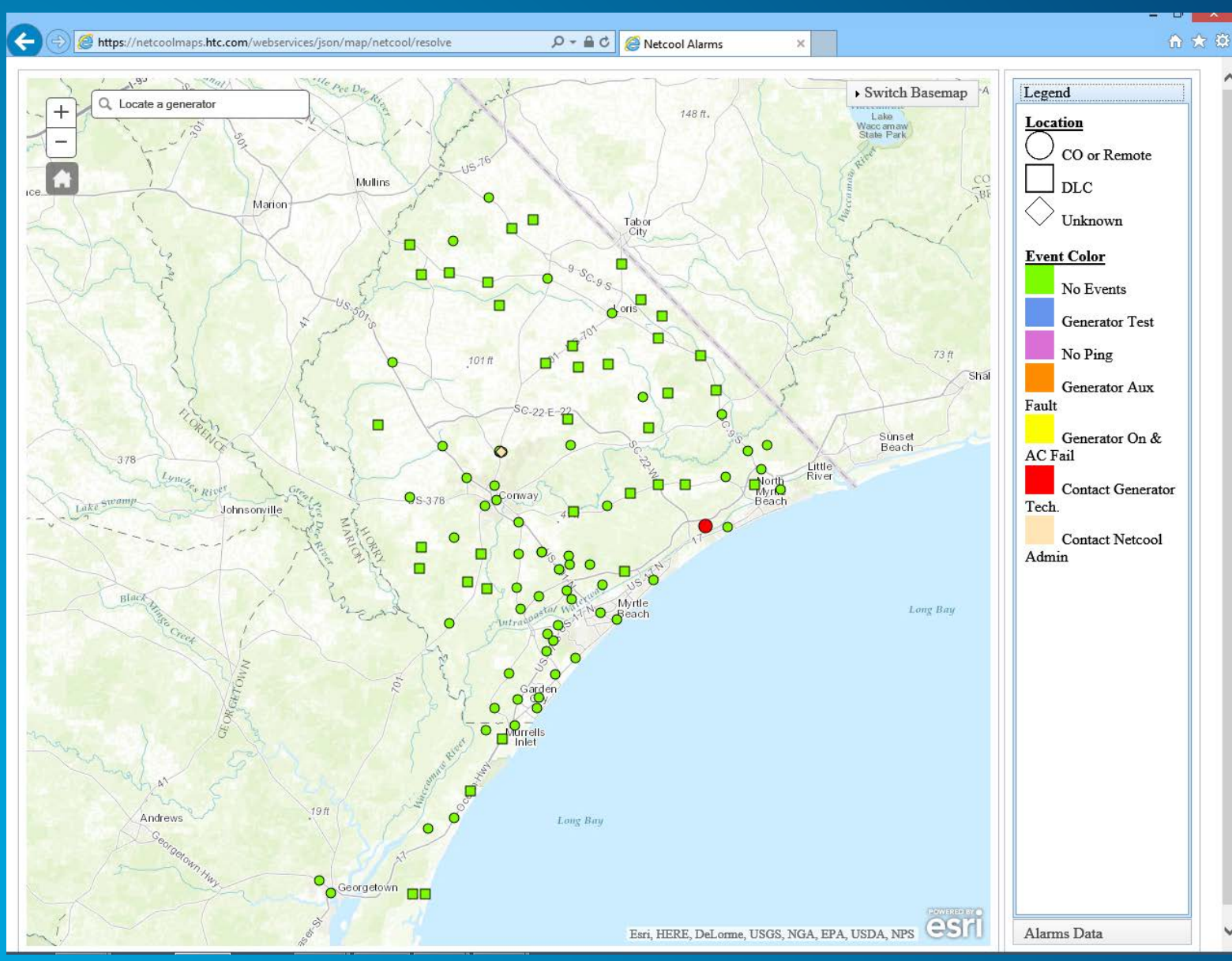

#### **User Acceptance**

• **Information Services has created several geoprocesses to build Feature Layers nightly that analyze data from our non-GIS systems and puts them into a form that can be mapped. The Portal has a live feed of this nightly data.**

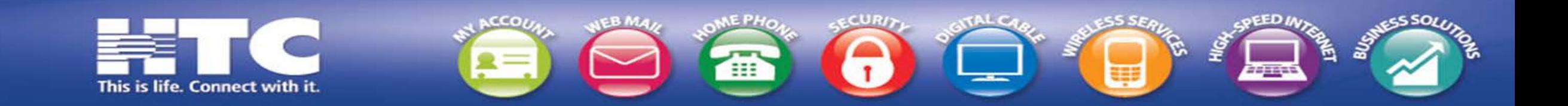

#### **Nightly Geo-processes to Create Tables and Shapefiles**

- **Billed Equipment – that has not been returned by customer after disconnect**
- **In-Active ON (Fiber Terminals) – so they can be re-used at another location if installer doesn't have one on his truck.**
- **CATV Node Summary**
- **Customer Services**
- **Capacity Summary for Serving Stations, Remotes & Central Offices, Repeaters and Fiber Distribution Hubs.**
- **Internet Summary Statistics for DSL, Cable Modems and ONT's**
- **Subdivision Summary of Services**
- **Payment History**
- **Audit of distance between Premise Address and Serving Station (used to find data issues).**
- **Service Order Activity for the last 3 months**
- **Trouble Ticket Activity for the last 3 months**

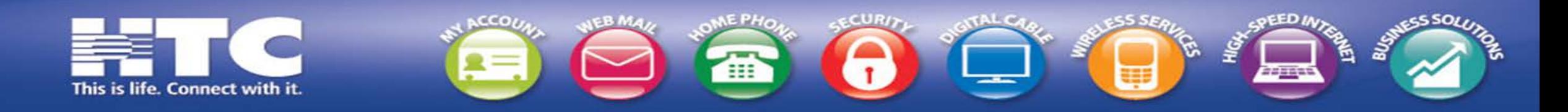

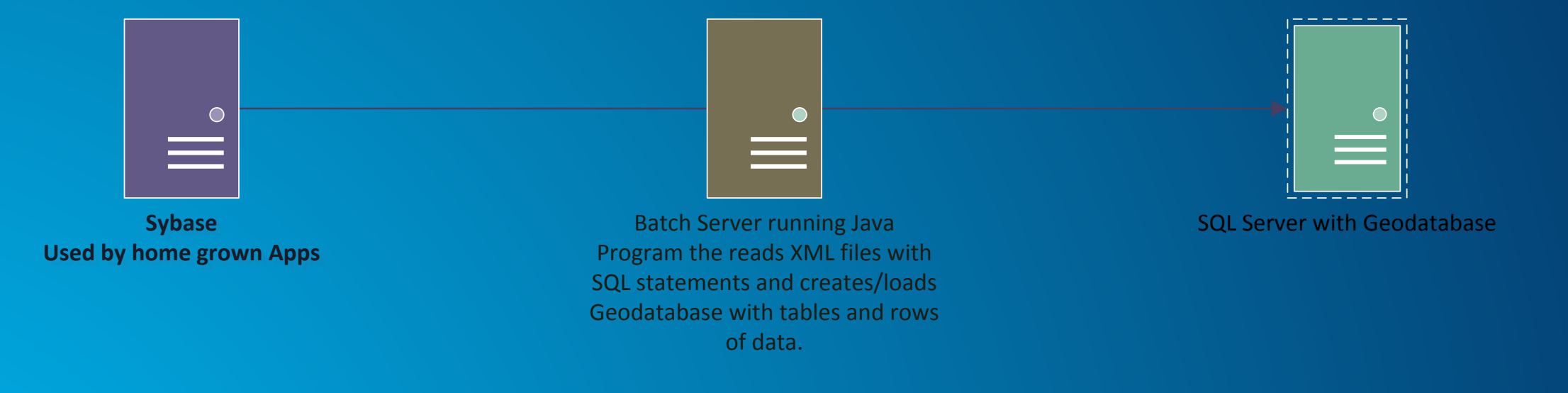

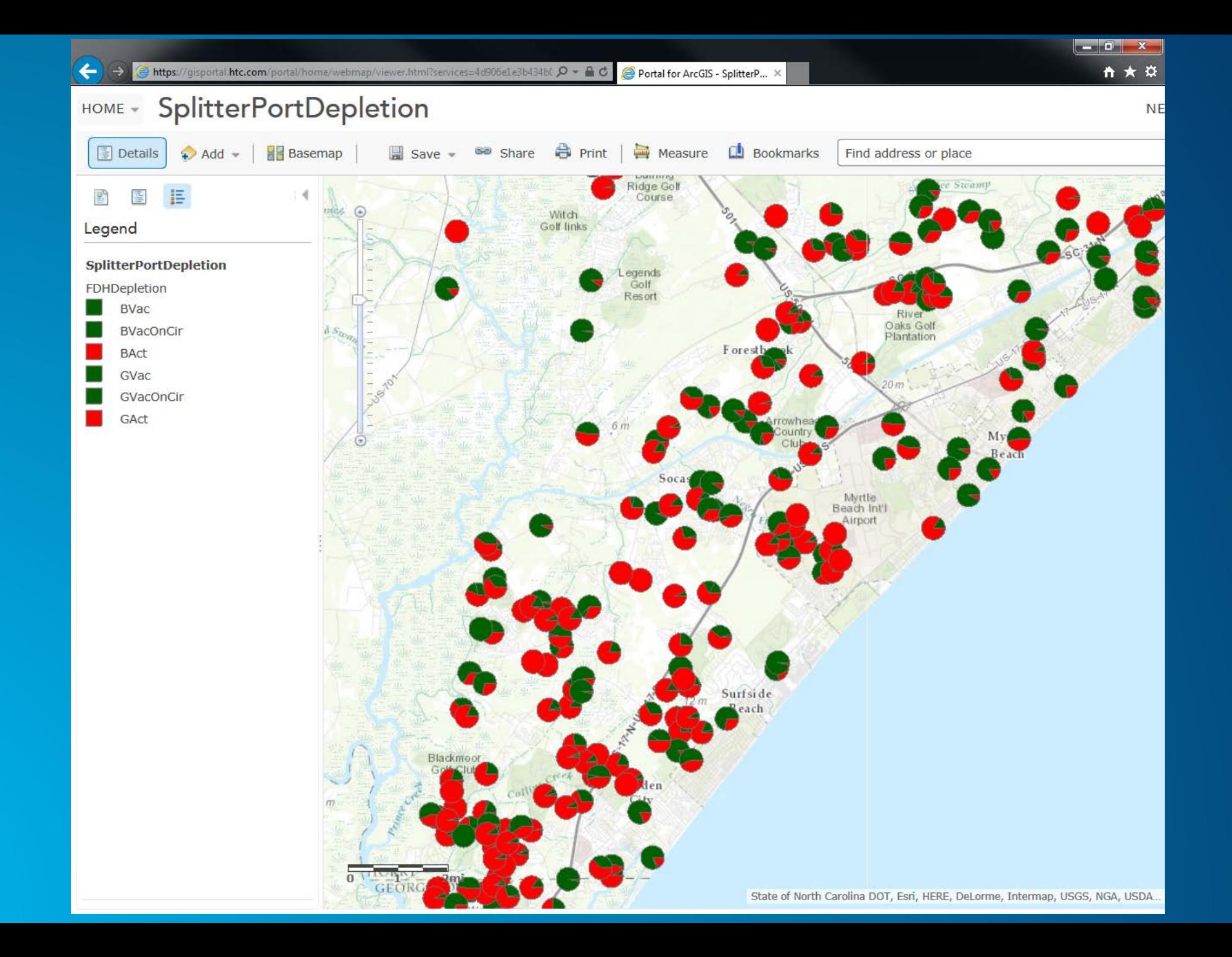

#### **HTC's use of ArcMap**

- **Design our Copper, Fiber and Coax in ArcMap (Stakers, Plant Designers and Inspectors)**
- **Analyze Customer Penetration, Order Activity and Revenue by aggregating to Subdivisions and Census Blocks. (Used Census Blocks so we can compare with demographics.) Used to target Door to Door Sales.**
- **Used Space-Time Analysis of Trouble Tickets to see where DSL, Catv, Cable Modems, Fiber and other services are having issues over time. (Have map in back of room demonstrating this analysis.)**
- **Storm Surge Analysis**
- **Pick new Office Location**

#### **ArcMap**

- **Engineering uses ArcMap to enter GIS data for Service Areas, Copper Cables, Fiber Cables and Coax Cables**
- **GIS team made up of Engineering GIS Department and Information Services Engineering Applications Department is using it for creating GIS based reports and doing GIS based Analysis.**
- **Finance and Marketing are using the tool also for GIS based reports and GIS based Analysis, but requires the help of Engineering GIS and IS Engineering Apps team to accomplish their analysis.**

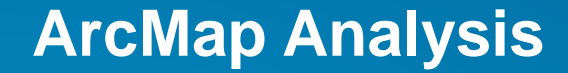

# • **An example of the types of analysis we do in ArcMAP follows:**

#### **Analyzing Service Order Activity**

• **One method is to aggregate data to a polygon.** 

- **We will use a Hexagon for the presentation, so that we have a consistent area comparison that is granular enough to see which area's perform better.**
- **You could use Census Blocks so that you can compare Demographic Information against the performance of the order activity in the polygon.**
- **Optimized Hot Spot Analysis**
- **Space Time Analysis using Emerging Hot Spot Tool and NetCDF Cube.**

#### **SQL to create CSV File**

**select so.SONbr, convert(CHAR(10),sod.SODate, 111) as "SODate", so.ServiceType, st.Descr, so.OrderType, case so.OrderType when '1' then 'New Install' when '2' then 'Disconnect' else 'DontCare' end as "OrderTypeDesc",**

**case so.OrderType when '1' then 1 when '2' then -1 else 0 end as "ActivityValue", geo.Longitude, geo.Latitude**

**from serviceorder..serviceorder so**

**--------------------------------------------------------------------------------**

**join customer..ServiceType st on (st.ServiceType = so.ServiceType) join serviceorder..SODate sod on (sod.SONbr = so.SONbr and sod.SODType = 'A') join serviceorder..SOPremiseAddress sop on (sop.SONbr = so.SONbr) join customer..SAGGeocoded geo on (geo.SAGID = sop.SagId) where so.OrderType in ('1','2')**

**We are pulling the data from a system that does not have GIS capabilities. We had worked with Horry County to get their address points, and had Geocoded all our addresses based on Horry County Data. That is where I am pulling the Longitude and Latitude from.**

**The OrderType is either New Install (1) or Disconnect (2), so I assign either an ActivityValue of 1 or -1 so that I can track activity.**

## **The output of the SQL looks like this**

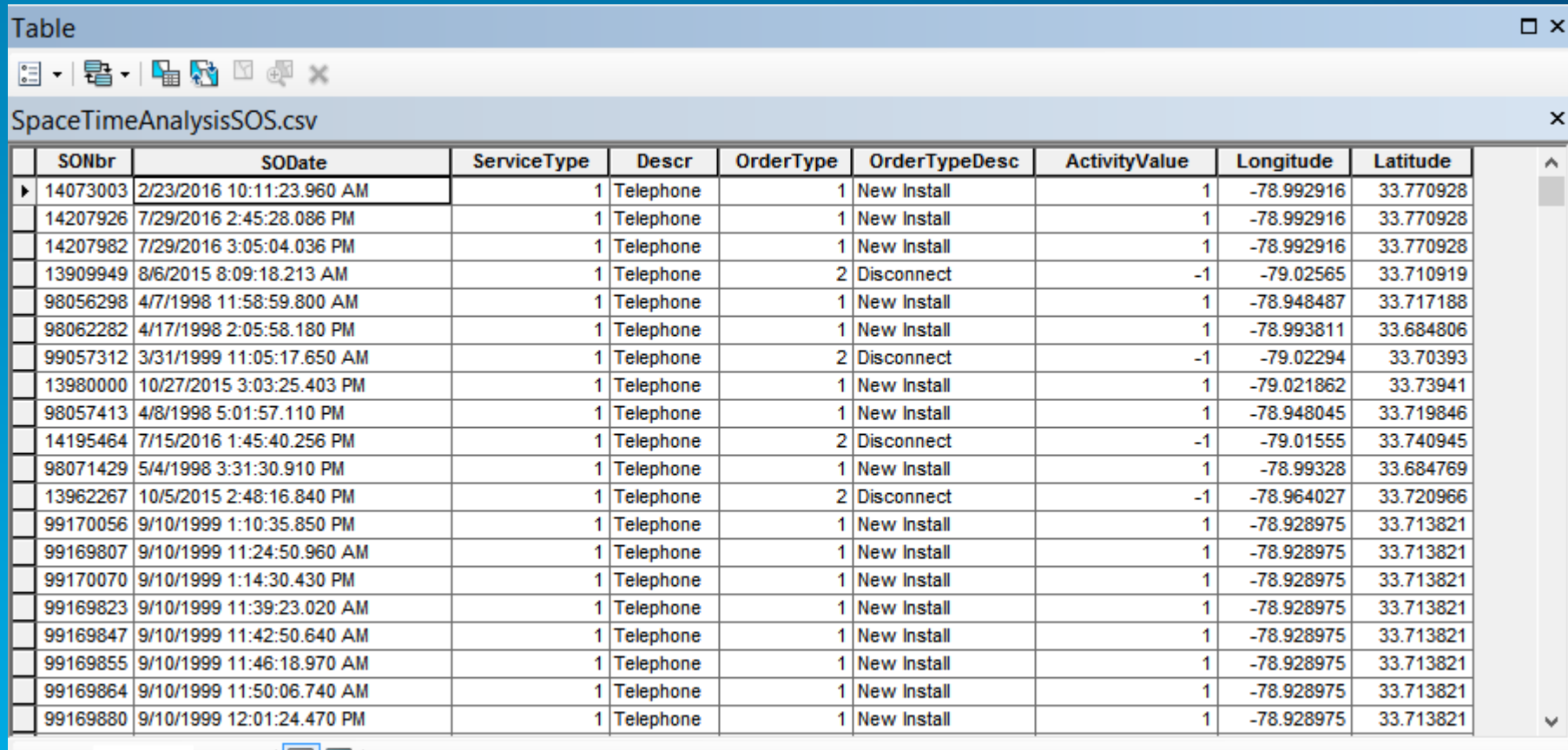

 $14 - 4$ 

■ | (0 out of \*2000 Selected)

SpaceTimeAnalysisSOS.csv

 $1 \rightarrow H$ 

IEI

#### **Turn table into a Point Feature**

• **The CSV file did not have a Shape column, so the next step is to add a shape column of points.**

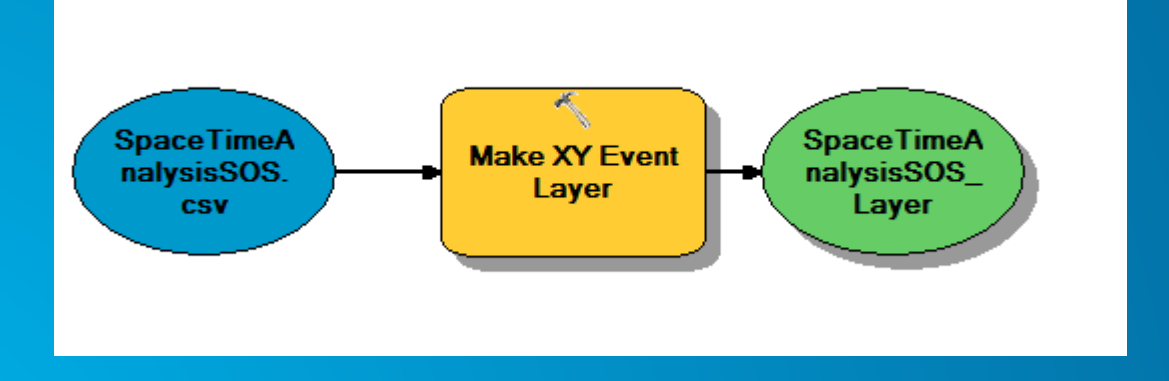

#### **Re-project into SC State Plane NAD83**

- **Space Time Cube requires that you work in a Projected Map System, so once my Feature Layer is created, I changed the ArcMap to project in SC State Plane.**
- **Next I exported the feature layer and used the Projected System from the Map and not the layer since the layer was in Geographic Coordinate System.**

#### **Symbolize on OrderType**

**Symbolize based off of the following:**

- **Green is New Install**
- **Red is Disconnect**

**Notice it is hard to identify the activity, because Green Points could be hiding Red Points.**

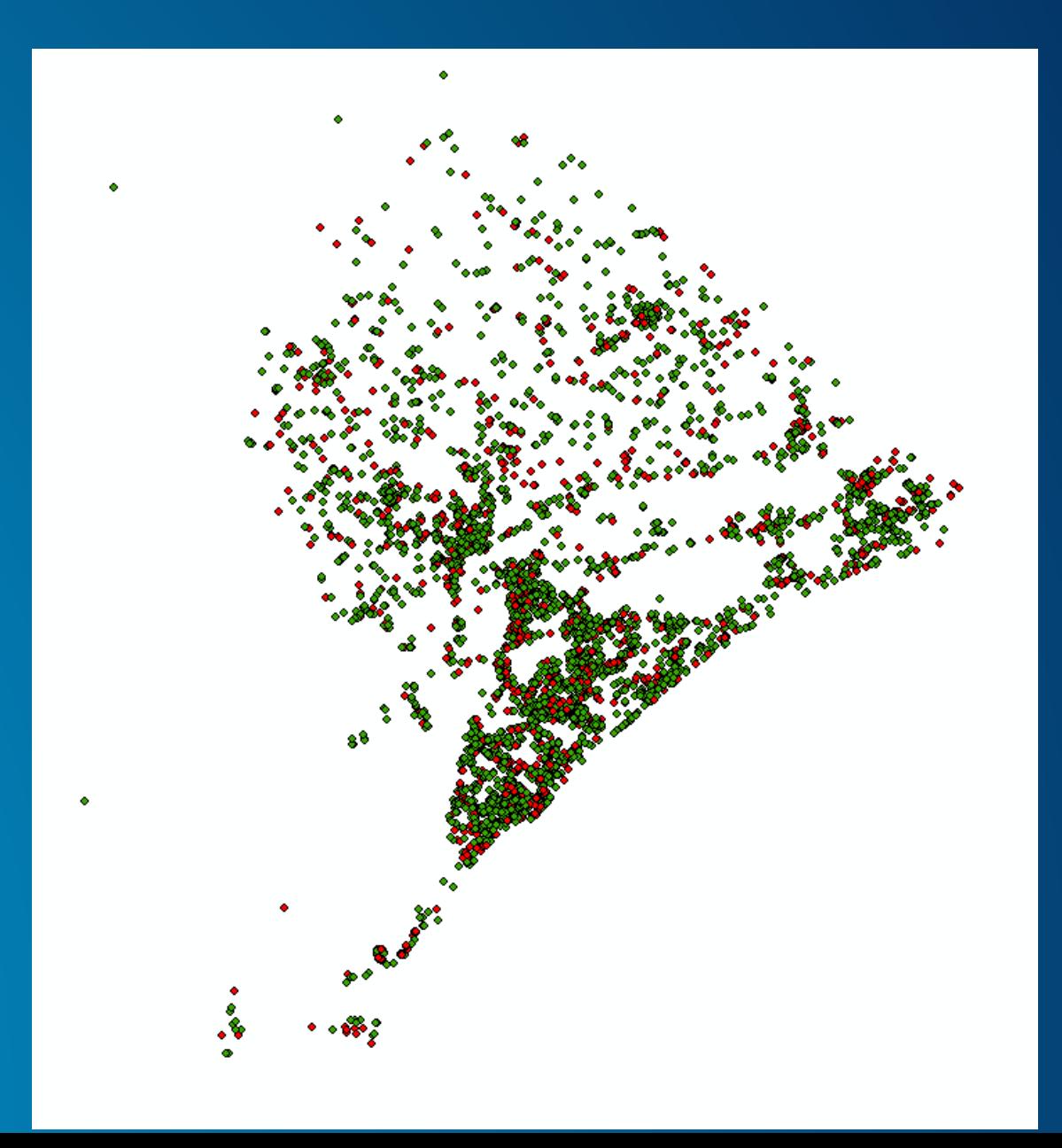

#### **Clip the points to remove Outliers**

- **Since I had data outside of Horry County in my dataset, I will need to clip this result using Horry County Polygon. This will remove any outliers due to the distances between the points not being in Horry County.**
- **This Clipping will be very important to the Hot Spot Analysis**

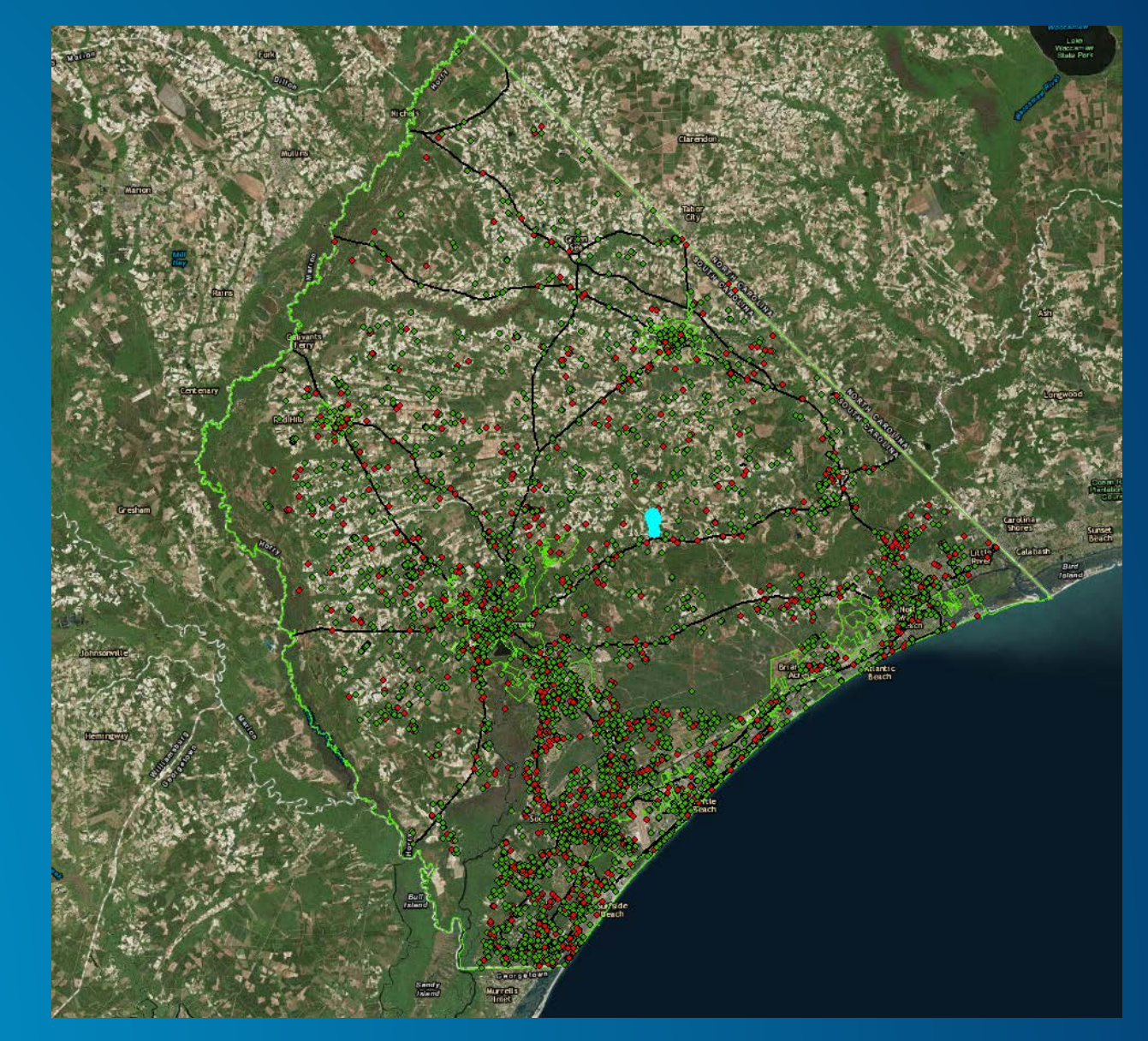

#### **Aggregate by Hexagon Polygon**

- **In order to aggregate by Hexagon Polygon, you will need to have the Hexagon Polygons. To create you can search for "Hexagon" the result will show a "Generate Tessellation" tool.**
- **You can use this "Generate Tessellation" tool to also create Triangles and Square polygons to use for Aggregation.**
	- **There was a performance issue with using Feet to define how big the polygon should be, so instead of using 2640 feet use 0.5 miles and you will get the Hexagons created much faster.**

#### **Aggregate by Hexagon Polygon using GRID\_ID as the key**

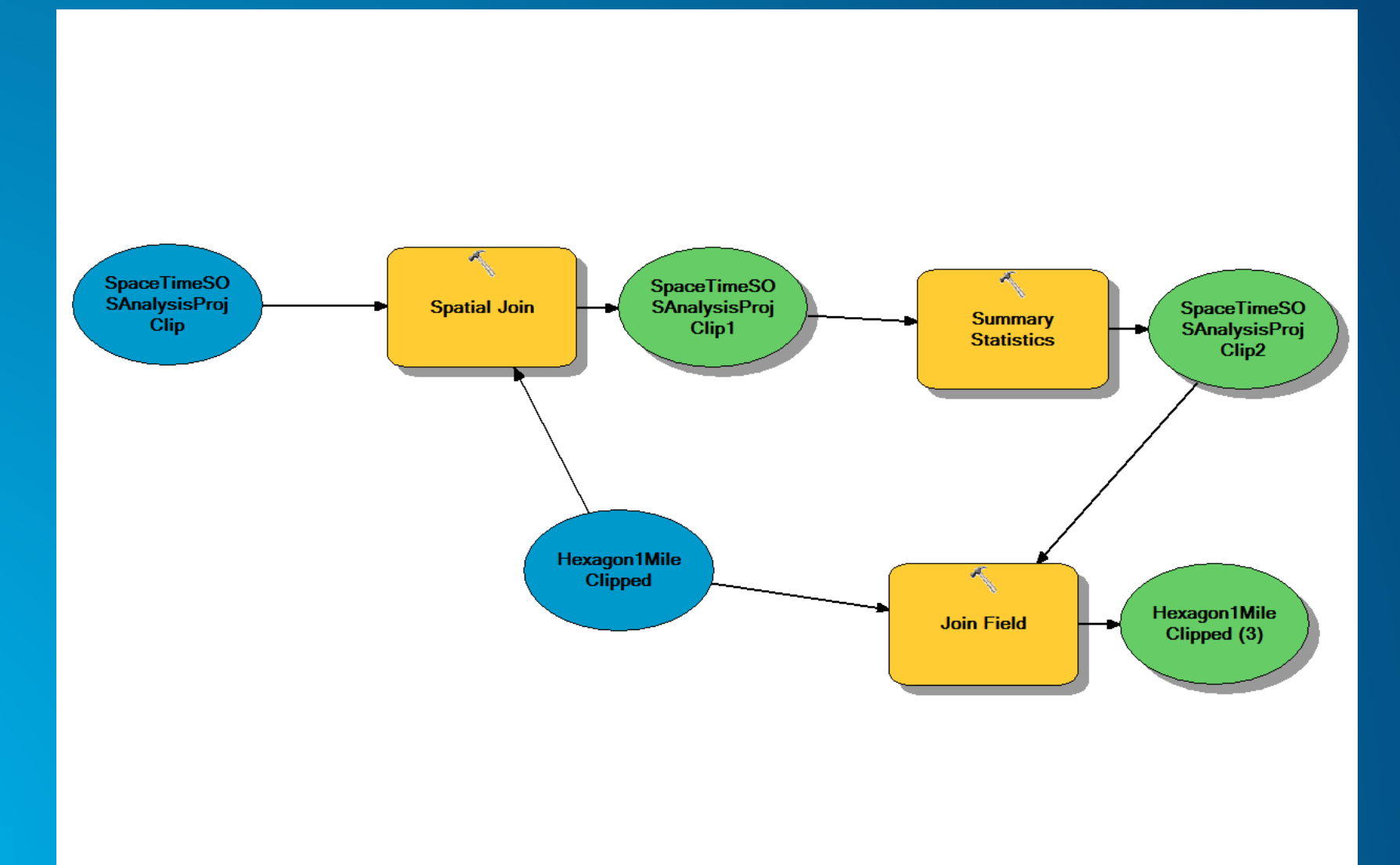

#### **Aggregate Service Order Activity into the Hexagon Polygon**

□ Ø Hexagon1MileClipped **SUM Activi**  $-7.000000 - -5.000000$  $-4.999999 - 0.000001$ 

 $10.000000$ 

0.000001 - 50.000000 50.000001 - 90.000000 90.000001 - 268.000000

**You notice that now we can start to see patterns of where we would need to focus.** 

• **We should ask ourselves why are we losing customer services in the red and orange hexagons?**

**If the change in Order Activity was Zero, I decided not to fill that Hexagon in, but leave it blank.**

**These patterns however do not show effect over time, but instead looks at all of the history at once.**

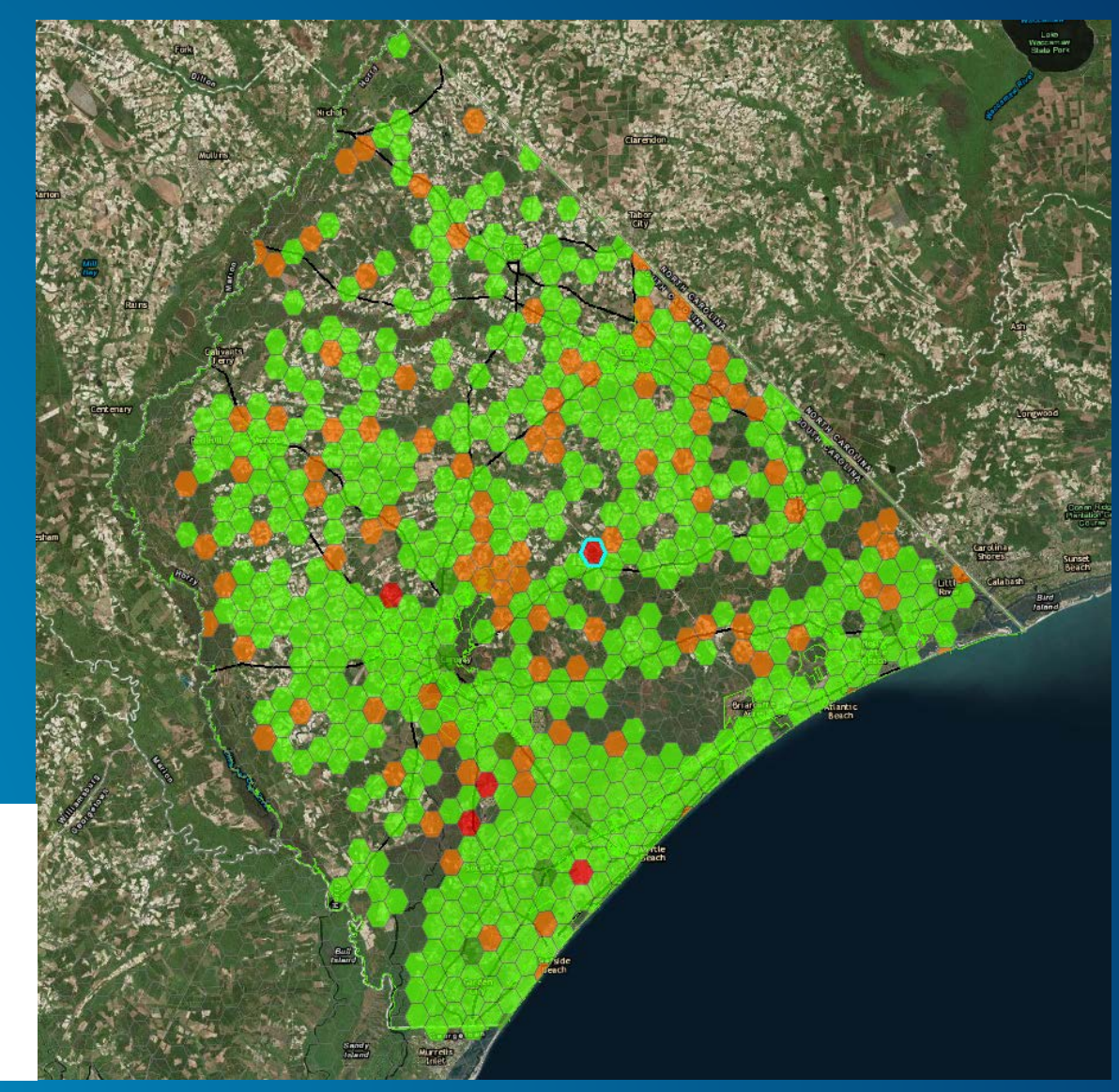

#### **Optimized Hot Spot Analysis**

- **This tool will pick the optimized parameters to analyze your dataset.**
- **Again, it does not consider time into the equation.**

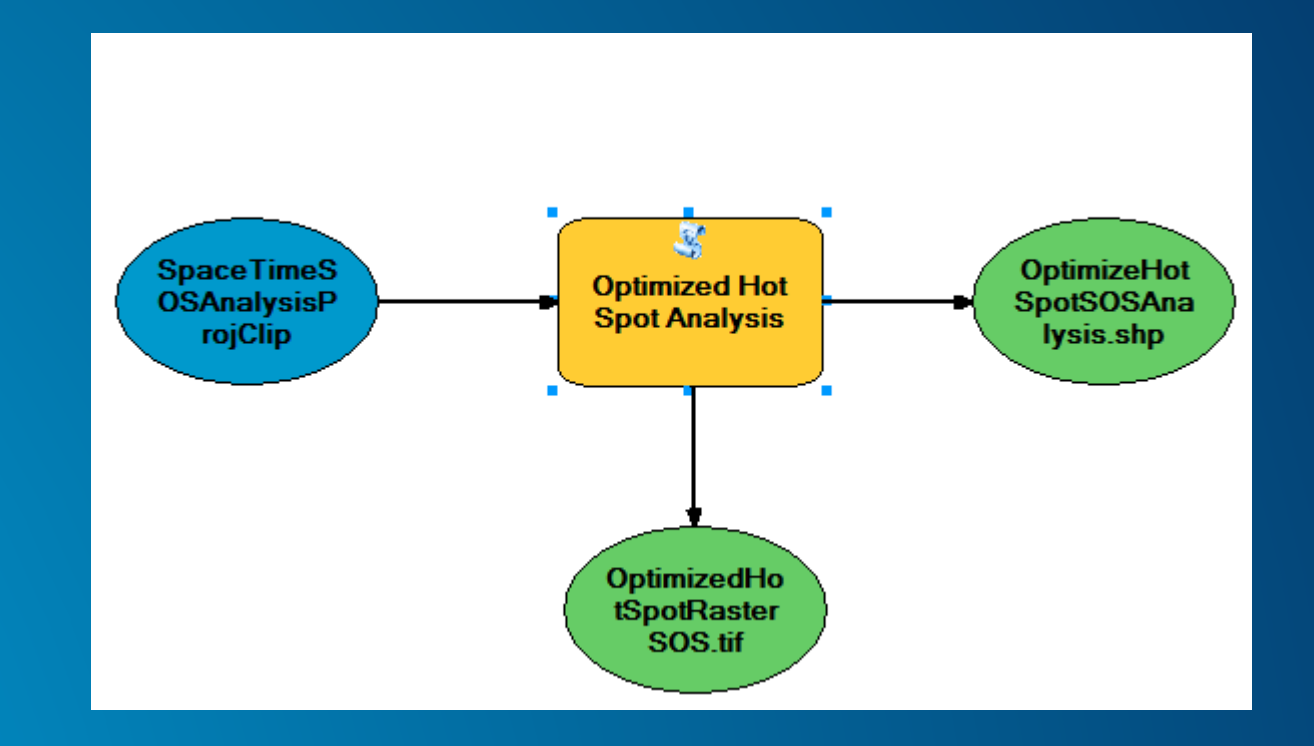

#### **Optimized Hot Spot Analysis of Service Order Activity**

- **Not every Red Point is a New Install, and not every Blue Point is a Disconnect.**
- **The Red Points show where we have a significant area of New Install Activity**
- **The Blue Points show where we have a significant area of Disconnects.**
- **Not using Time in analysis, so this covers all of History.**

#### OptimizeHotSpotSOSAnalysis Gi Bin

- Cold Spot 99% Confidence
- Cold Spot 95% Confidence
- Cold Spot 90% Confidence
- **Not Significant**
- Hot Spot 90% Confidence
- Hot Spot 95% Confidence
- Hot Spot 99% Confidence

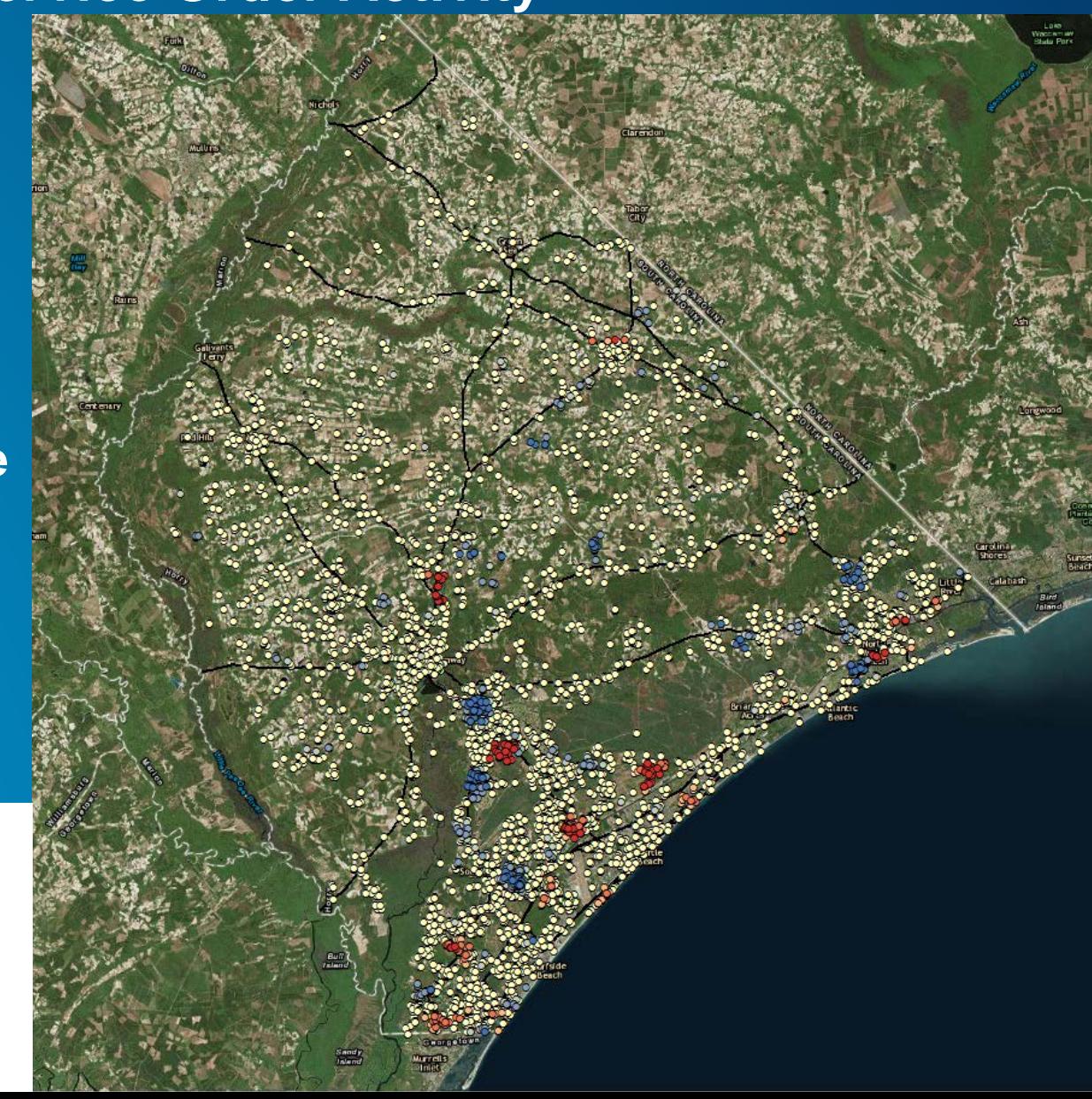

## **Create Space Time Cube**

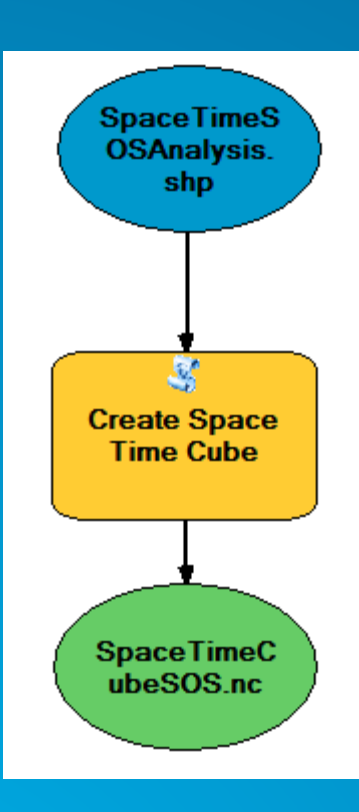

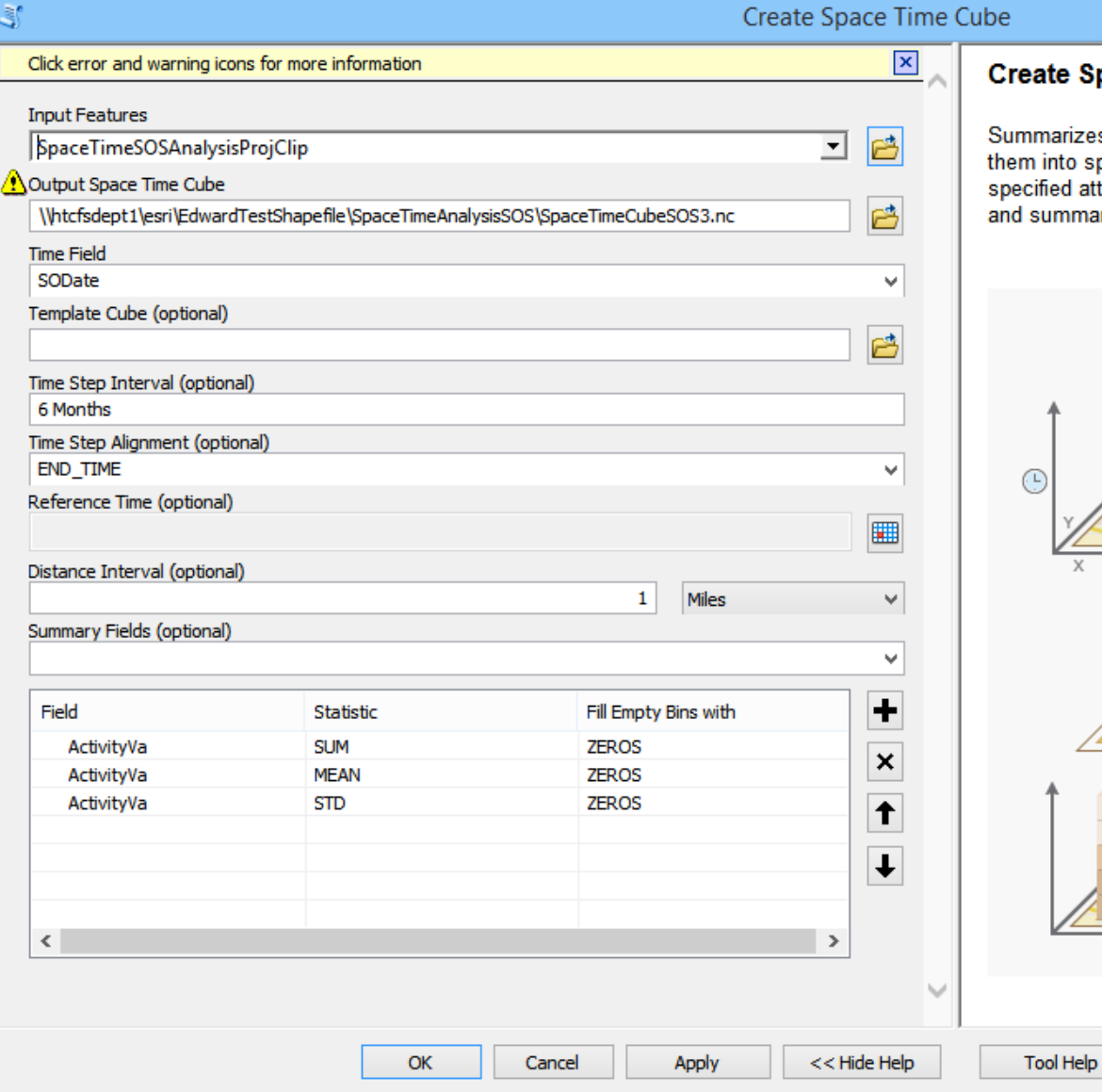

#### eate Space Time Cube

mmarizes a set of points into a netCDF data structure by aggregating m into space-time bins. Within each bin, the points are counted and cified attributes are aggregated. For all bin locations, the trend for counts summary field values are evaluated.

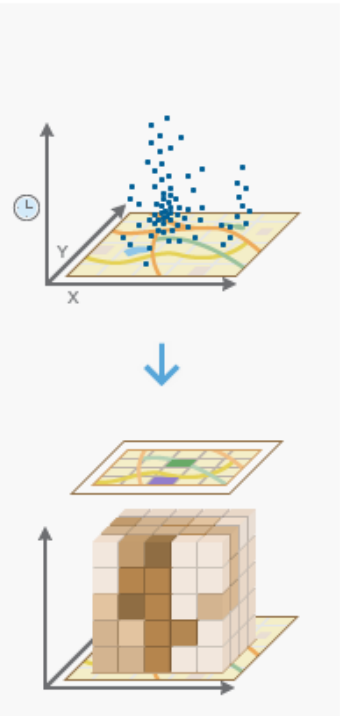

 $\mathsf{x}$ 

 $\sim$ 

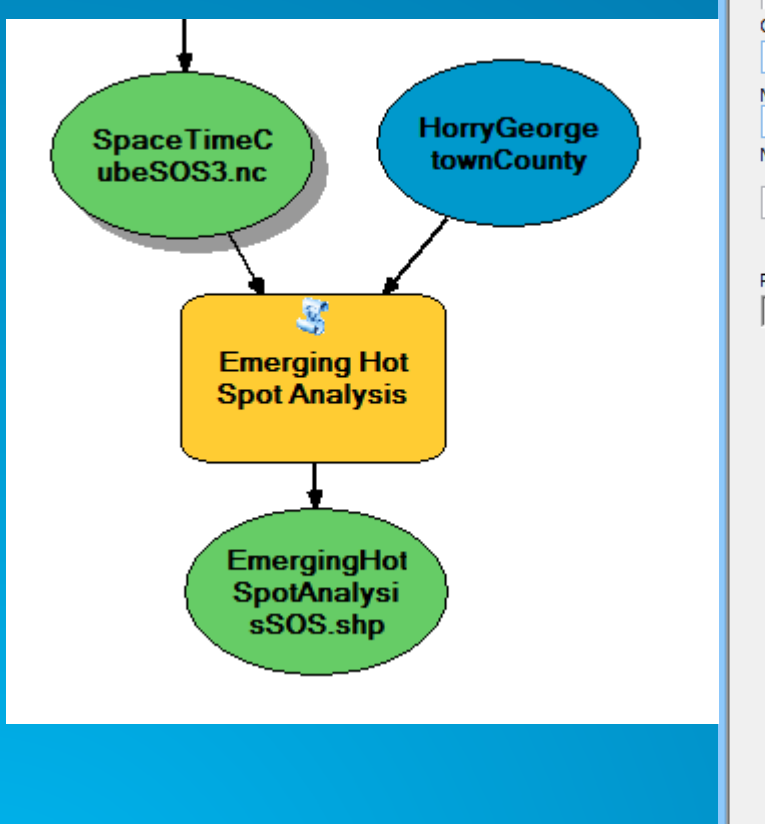

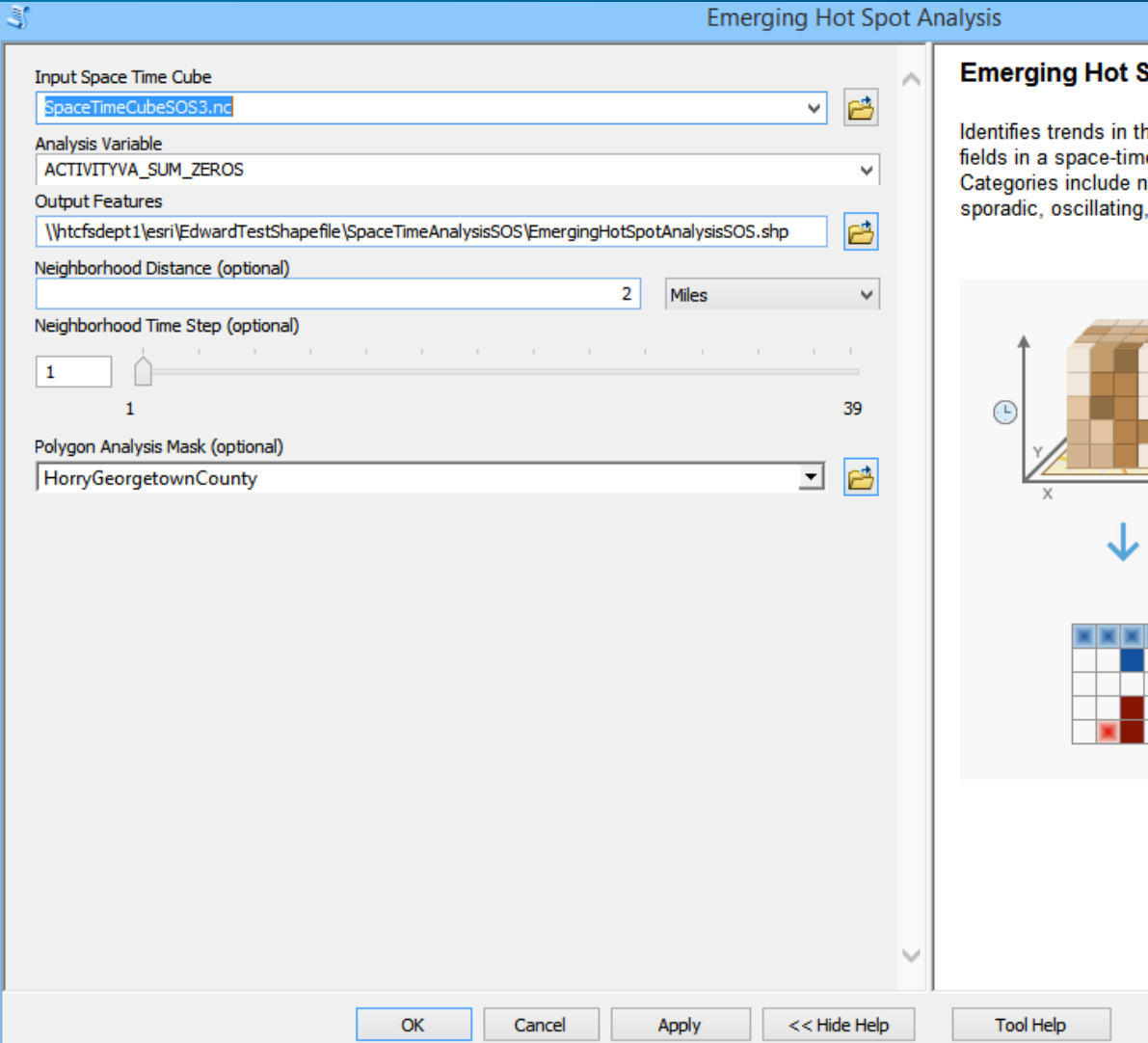

#### Spot Analysis

he clustering of point densities (counts) or summary ne cube created using the Create Space Time Cube tool.<br>new, consecutive, intensifying, persistent, diminishing, , and historical hot and cold spots.

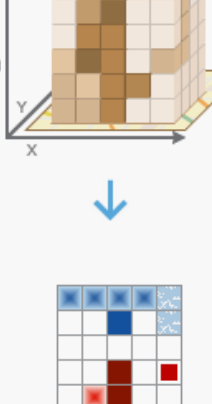

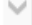

 $\vert x \vert$ 

 $\wedge$ 

#### **Comparing Output with our created Points**

**You need to do a sanity check to make sure that the Hot Spot are where you think they should be.** 

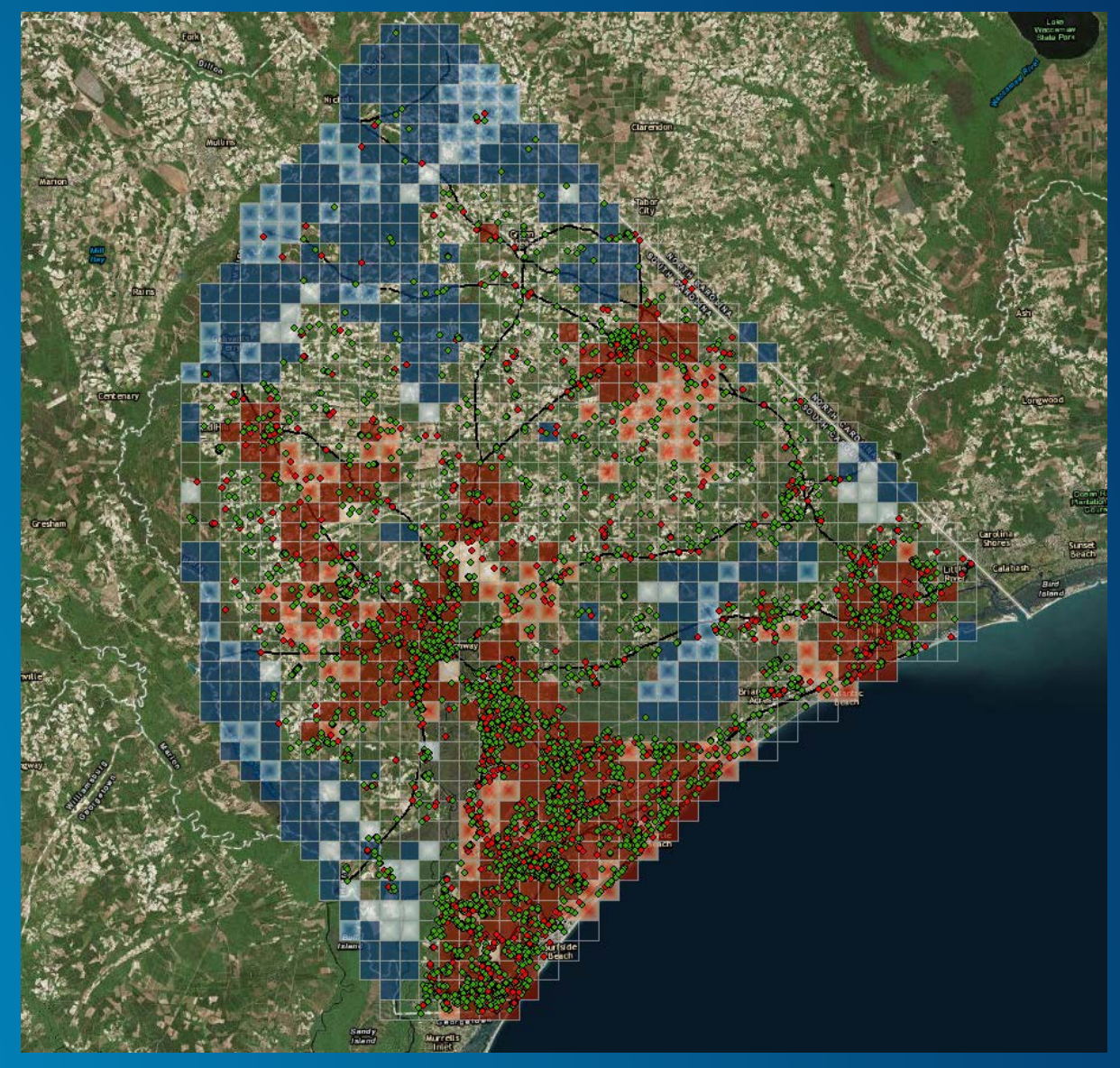

#### **How to read the results of the Space Time Analysis of Order Activity**

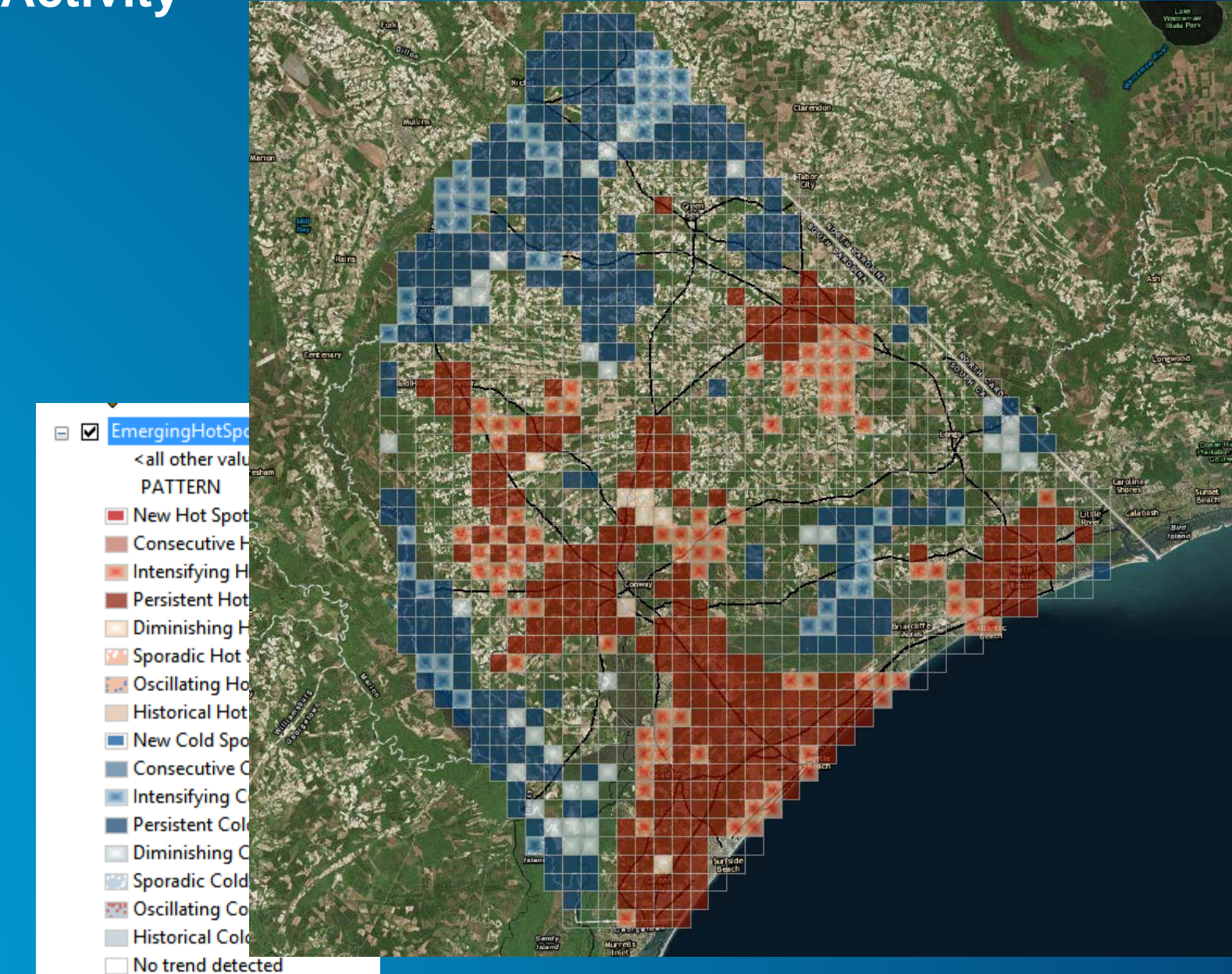

# **Questions Edward Gause – HTC Edward.gause@htcinc.net**